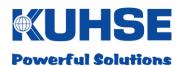

# **MANUAL**

# Kuhse Gateway Module KGM - KEA

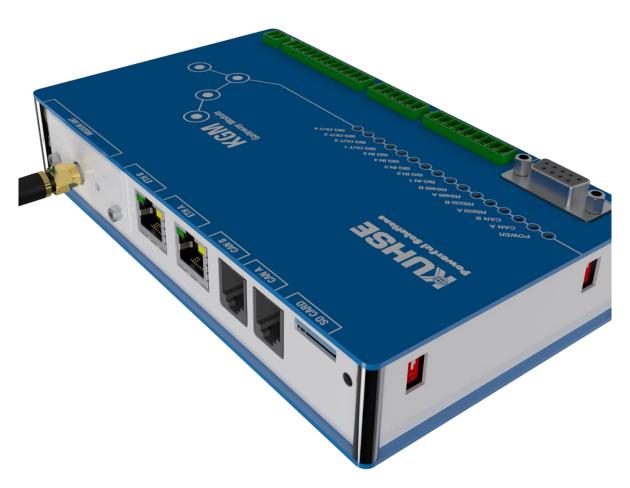

#### Alfred Kuhse GmbH

An der Kleinbahn 39 D-21423 Winsen | Germany Tel: +49 (0) 4171 798 0 Fax: +49 (0) 4171 798 117 www.kuhse.de

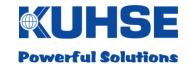

#### Dear Customer!

Congratulations on your decision to use this product from Alfred Kuhse GmbH in your company.

#### Note

Due to the continuous further development of our products, there may be minor differences between the images/text of this documentation and the equipment that it accompanies. We reserve the right to change designs and the scope of deliveries as well as the right to technical development and the right to translate the documentation.

Any of the company names and product names mentioned in this manual may be trademarks or registered trademarks. The citing of third party products is only done for informative purposes and does not represent an approval or recommendation.

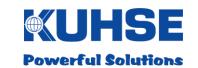

#### **Table of contents**

| 1                    | Revision history                          | 5  |
|----------------------|-------------------------------------------|----|
| 2                    | Introduction                              | 6  |
| 3                    | Safety regulations                        | 7  |
| 4                    | Mounting and installation                 | 8  |
| 5                    | Inputs and outputs / interfaces           |    |
| 5.1                  | Power supply                              |    |
| 5.2                  | Relay outputs                             |    |
| 5.3                  | Digital inputs                            |    |
| 5.4                  | Serial interfaces                         |    |
| 5.4.1                | COM A                                     |    |
| 5.4.2                | COM A - RS232                             |    |
| 5.4.3                | COM A - RS485                             |    |
| 5.4.4                | COM B                                     |    |
| 5.4.5                | COM B - RS232                             |    |
| 5.4.6<br>5.4.7       | COM B - RS485RS485 bus termination        |    |
| 5.4. <i>1</i><br>5.5 | CAN bus                                   |    |
| 5.5<br>5.5.1         | CAN bus termination                       |    |
| 5.6                  | Ethernet                                  |    |
| 5.7                  | SD card                                   |    |
| 5. <i>1</i><br>5.8   | Modem slot                                |    |
| 5.9                  | RESET button                              |    |
| 6                    | Commissioning and configuration           | 25 |
| 6.1                  | Boot process                              |    |
| 6.2                  | LED signalling                            | 26 |
| 6.3                  | Device configuration                      | 27 |
| 6.3.1                | Device connection and web browser call-up |    |
| 6.3.2                | Log-in                                    |    |
| 6.3.3                | Start screen - interface configuration    |    |
| 6.3.4                | Configuration - interfaces                |    |
| 6.3.5                | ModBus configuration                      |    |
| 6.3.5.1<br>6.3.5.2   | ModBus RTU Master  ModBus RTU Slave       |    |
| 6.3.5.2              | ModBus TCP Master                         |    |
| 6.3.5.4              | ModBus TCP Slave                          |    |
| 6.3.6                | PROFINET configuration                    |    |
| 6.3.7                | Profibus DP configuration                 |    |
| 6.3.8                | KEA configuration                         |    |
| 6.3.9                | Configuring inputs and outputs            |    |
| 6.3.10               | KNG configuration                         |    |
| 6.3.11               | KGM configuration                         |    |
| 6.3.12               | Log-out                                   |    |
| 7                    | Data point list KEA1xx                    | 44 |
| 7.1                  | Modbus TCP-Slave / RTU-Slave              |    |
| 7.1.1                | Digital signals KEA1xx                    |    |
| 7.1.1.1              | Fault messages KEA1xx (FC03)              | 45 |
|                      |                                           |    |

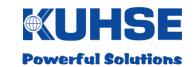

| 7.1.1.2 | Zustandsmeldungen KEA1xx (FC03)      | 46 |
|---------|--------------------------------------|----|
| 7.1.1.3 | Analogue values KEA1xx (FC03)        | 47 |
| 7.1.2   | Counter values KEA1xx (FC03)         | 48 |
| 7.1.3   | Commands to KEA 1xx (FC16)           | 48 |
| 7.1.4   | Connection status KEA1xx (FC03)      | 49 |
| 7.1.5   | Example telegram                     |    |
| 7.1.6   | KGM inputs and outputs (FC03 / FC16) |    |
| 0       |                                      |    |
| 8       | Data point list KEA2xx               |    |
| 8.1     | Modbus TCP Slave / RTU Slave         |    |
| 8.1.1   | Digital signals KEA2xx               |    |
| 8.1.1.1 | Fault messages (FC03)                |    |
| 8.1.1.2 | Status messages (FC03)               |    |
| 8.1.1.3 | Analogue values KEA2xx (FC03)        |    |
| 8.1.2   | Counter values KEA2xx (FC03)         |    |
| 8.1.3   | Commands to KEA 2xx (FC16)           |    |
| 8.1.4   | Example telegram                     |    |
| 8.1.5   | KGM inputs and outputs (FC03 / FC16) |    |
| 8.2     | PROFINET                             |    |
| 8.2.1   | Digital signals KEA2xx               |    |
| 8.2.1.1 | Fault messages                       |    |
| 8.2.1.2 | Status messages                      |    |
| 8.2.1.3 | Analogue values KEA2xx               |    |
| 8.2.2   | Counter values KEA2xx                |    |
| 8.2.3   | Connection status to KEA 2xx         |    |
| 8.2.4   | Commands to KEA 2xx                  | 60 |
| 8.2.5   | KGM inputs and outputs               |    |
| 8.3     | PROFIBUS                             | 62 |
| 8.3.1   | Digital signals KEA2xx               |    |
| 8.3.1.1 | Fault messages                       | 63 |
| 8.3.1.2 | Status messages                      | 64 |
| 8.3.1.3 | Analogue values KEA2xx               | 65 |
| 8.3.2   | Counter values KEA2xx                |    |
| 8.3.3   | Connection status to KEA 2xx         | 66 |
| 8.3.4   | Commands to KEA 2xx                  | 66 |
| 8.3.5   | KGM inputs and outputs               | 67 |
| 9       | Firmware update                      | 68 |
| 10      | Technical data                       |    |
| 10.1    | Kuhse Gateway Module (KGM - KEA)     |    |
| 10.1    | Kuhse Gateway Module - Modem         |    |
| 10.2    | Dimensions                           |    |
| 10.3.1  | Kuhse Gateway Module (KGM - KEA)     |    |
|         |                                      |    |
| 10.3.2  | Kuhse Gateway Module - Modem         |    |
| 11      | RJ12 – CAN bus connection cable      |    |
| 11.1    | RJ12 pin allocation on the KGM       |    |
| 11.2    | CAN bus pin allocation on the KEA    |    |
| 11.3    | Connecting KGM - KEA                 | 76 |

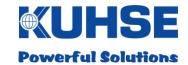

# 1 Revision history

| Date       | Changed                                                          | Name    |
|------------|------------------------------------------------------------------|---------|
| 28/10/2016 | Creation of the document                                         | C.Behr  |
| 18/01/2017 | Modbus TCP server data point list added                          | C.Behr  |
| 17/02/2017 | Menu point and data point list for PROFINET added                | C.Behr  |
| 23/02/2017 | Data point list for PROFIBUS added                               | C.Behr  |
| 23/02/2017 | Data point list KEA1xx for Modbus TCP/RTU added                  | C.Behr  |
| 20/04/2017 | Change measure of right view                                     | C.Behr  |
| 24/04/2017 | Change the pictures of the webserver                             | C.Behr  |
| 22/05/2017 | KEA1xx – delete "effective work" from ZLT                        | C.Behr  |
| 31/05/2017 | Change scale factor "generator apparent/effective power"         | C.Behr  |
| 02/06/2017 | Menu point for Profibus DP added                                 | C.Behr  |
| 15/11/2017 | Contact data adjusted                                            | Twesten |
| 25/11/2017 | Correct the address range for Profibus DP                        | C.Behr  |
| 22/01/2018 | Slave address (Profibus) is entered in the decimal number system | C.Behr  |
| 23/01/2018 | Correct pinout from CanBus (GND)                                 | C.Behr  |
| 30/01/2018 | Change LED description (CanBus)                                  | C.Behr  |

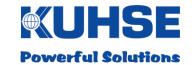

#### 2 Introduction

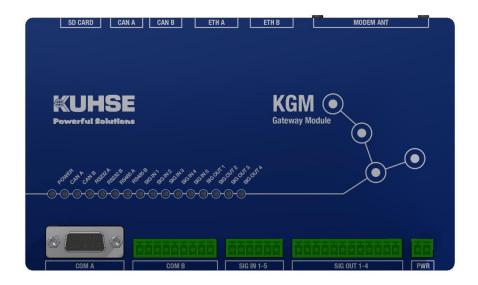

The KGM is a latest-technology, micro-processor controlled device and brings together different functionalities within a single hardware and software platform.

The device can be used as:

- Protocol converter (Gateway) for different communication protocols
- Interface converter for connected peripheral devices
- Data collection point and router in connection with central and decentralised control rooms
- System control and monitoring in energy systems

The device is integrated into an industrial housing. It has a wide input voltage range of 9-36VDC for the internal power supply. All inputs and outputs are isolated. Alongside numerous communications interfaces, the device also has additional digital inputs and relay signalling outputs. Furthermore, a GSM/UMTS/LTE modem can also be installed in a device insertion slot for communication via a mobile telephony network. All inputs and outputs are implemented via plug-in connectors.

The following interfaces are available in the device:

- Power supply input: 9-36VDC (isolated)
- 2x Ethernet 10/100/1000Mbit
- 2x RS232
- 2x RS485
- 2x CAN bus

- 1x SD card
- 5x Digital input
- 4x Relay output
- 1x Radio modem slot

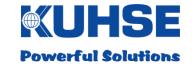

# 3 Safety regulations

These installation instructions and operating instructions contain all important information for installing, configuring and commissioning the product. Please read through the document carefully and ensure that it is available to all personnel who remove the product from the packaging, connect it, configure it and commission it.

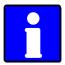

Please note: The product shall be unpacked, installed and commissioned only by authorised specialist personnel. In the event of improper handling, erroneous wiring of connections or improper use in general, this can result in the failure of the product.

The manufacturer accepts no warranty or guarantee claims for damage resulting from improper use of the product or erroneous wiring.

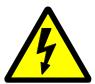

Please note: The product shall not be used with the housing open. In this case the product can be permanently damaged through contact with conductor tracks and electronic components. In addition, all warranty or guarantee claims shall be void in the event that the housing has been opened without the knowledge of the manufacturer.

This product contains sensitive electronic components. Please only remove the product from its packaging immediately before its integration into an energy system. Please follow the rules for good ESD practice during the installation and commissioning of electronic products. Please avoid any impermissibly high mechanical stresses on the device. An unprotected installation in environments that do not represent the technical operating conditions, is not permitted. Use in outdoor areas and humid rooms is forbidden. Please protect the product from direct or indirect moisture.

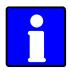

Please note: Please use the input and output connectors provided with the product exclusively. Please follow the recommendations for minimum cable cross-sections for the specified connections.

Defective devices should be immediately removed from operation and submitted for fault analysis along with a written description of the fault that occurred.

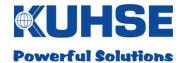

# 4 Mounting and installation

The mechanical installation of the product is very simple. The device is equipped with a rear panel adapter for DIN rail mounting (NS 35mm). It can be installed on DIN rails with a height of 7.5 and 15mm.

Remove the device from the packaging. Hold the device at a slight angle and hang it into the DIN rails from above (1). Guide it downwards (2) with light pressure and move the underside of the device towards the DIN rail (3). Once the device is parallel to the DIN rail, you can release the device. It now latches onto the underside of the DIN rail automatically.

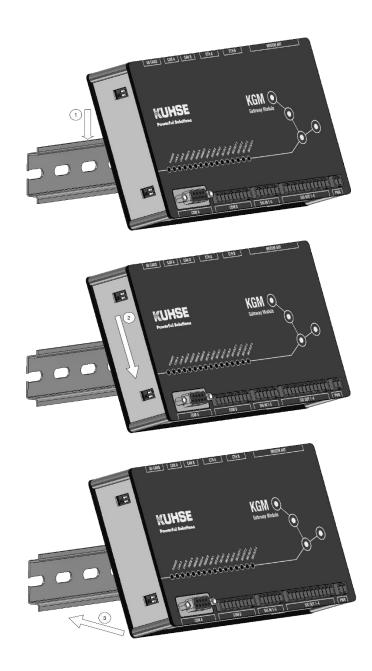

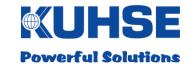

If a device is to be removed, first press it downwards (1) and then after that the underside must be tilted forwards (2). The device is now hanging only from the top edge of the DIN rail and can be removed from there (3).

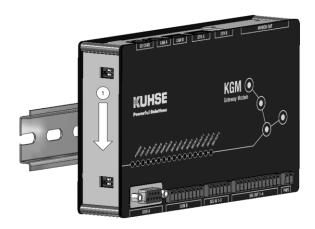

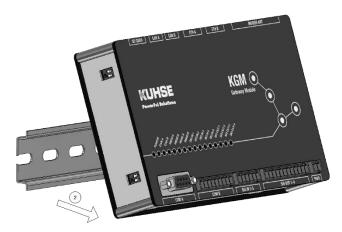

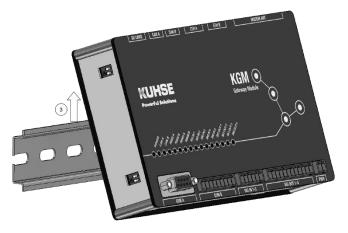

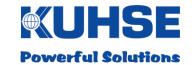

# 5 Inputs and outputs / interfaces

# 5.1 Power supply

Date: 24th November 2017

The power supply for the device can be implemented directly from a DC source (e.g. batteries), an external DC/DC converter or an external AC/DC converter (mains adapter).

The positive pole of the input is protected internally with a current-limiting polyfuse. The input is also protected against reverse polarity connection with a diode. However, the internal device protection does not replace the cable protection required for the supply line (important with direct battery connection) and for the external mains adapter.

The input is protected against short-term voltage spikes. However, continuous application of excessive voltage can result in the internal protection heating up severely and to the device failing. For this reason, the permissible input voltage range (see "Technical data") must always be complied with!

If the power supply has been correctly connected and switched on, the internal auxiliary power supply of the device is activated. The correct condition is indicated with the green

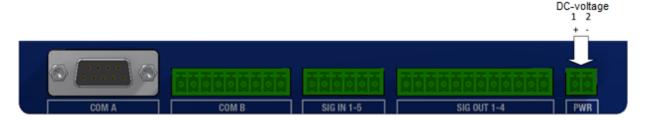

"Power" LED on the front face. The internal power supply is isolated from the supply feed.

The supply feed is implemented with a two-pole plug-in connector and identified with "PWR".

| "PWR" power supply (isolated, 9-36 V DC / 1 A)                       |                    |
|----------------------------------------------------------------------|--------------------|
| Pin                                                                  | Function           |
| 1                                                                    | DC voltage (+)     |
| 2                                                                    | DC voltage (-/GND) |
| Connector MC 1.5/2-ST-3.5; Phoenix Contact 1840366; min. 2 x 0.75mm2 |                    |

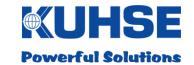

# 5.2 Relay outputs

4 controllable relay outputs are integrated into the device for potential-free signalling of alarm messages and for controlling external devices and modules.

The relay outputs are wired as changeover contacts (COM, NC, NO) to the external connection.

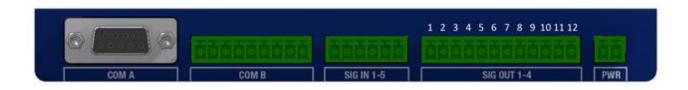

| "SIG OUT 1-4" connector - relay outputs (isolated, 30 V / 1 A max.) |                                                                       |  |
|---------------------------------------------------------------------|-----------------------------------------------------------------------|--|
| Pin                                                                 | Function                                                              |  |
| 1                                                                   | Relay 1 - NC                                                          |  |
| 2                                                                   | Relay 1 - COM                                                         |  |
| 3                                                                   | Relay 1 - NO                                                          |  |
| 4                                                                   | Relay 2 - NC                                                          |  |
| 5                                                                   | Relay 2 - COM                                                         |  |
| 6                                                                   | Relay 2 - NO                                                          |  |
| 7                                                                   | Relay 3 - NC                                                          |  |
| 8                                                                   | Relay 3 - COM                                                         |  |
| 9                                                                   | Relay 3 - NO                                                          |  |
| 10                                                                  | Relay 4 - NC                                                          |  |
| 11                                                                  | Relay 4 - COM                                                         |  |
| 12                                                                  | Relay 4 - NO                                                          |  |
| Conr                                                                | Connector MC 1.5/12-ST-3.5; Phoenix Contact 1840463; min. 12 x 0.5mm2 |  |

In relaxed condition (relay coil not energised) the COM and NC contacts are closed.

In activated condition (relay coil energised) the COM and NO contacts are closed. In addition, this active condition is indicated separately with a green LED for each relay output (SIG OUT 1-4).

A delay time for the relay reporting can be set in the configuration interface.

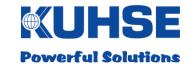

# 5.3 Digital inputs

5 digital inputs are integrated into the device for the polling of external signal reporting loops.

The inputs use a common signal voltage of 5V. The signal voltage as well as the inputs themselves are internally isolated.

Only potential-free signal loops are permitted to be connected. The minimum contact conductance of the signalling circuits (auxiliary switches, relays, contactors, etc.) connected must not drop below 10 mA.

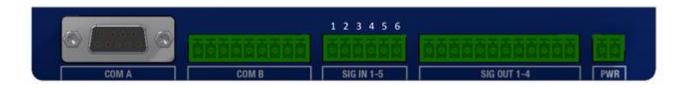

| "SIG IN 1-5" connector - digital inputs (isolated, 5 V / 10 mA)     |                       |  |
|---------------------------------------------------------------------|-----------------------|--|
| Pin                                                                 | Function              |  |
| 1                                                                   | Digital input 1       |  |
| 2                                                                   | Digital input 2       |  |
| 3                                                                   | Digital input 3       |  |
| 4                                                                   | Digital input 4       |  |
| 5                                                                   | Digital input 5       |  |
| 6                                                                   | Signal voltage +5V DC |  |
| Connector MC 1.5/6-ST-3.5; Phoenix Contact 1840405; min. 6 x 0.5mm2 |                       |  |

In closed condition, that means that if the 5V supply voltage is present at the respective digital input, an internal reporting signal is generated. In addition, this active condition is indicated separately with a green LED for each digital input (SIG IN 1-5).

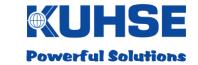

# 5.4 Serial interfaces

The RS232 and RS485 serial interfaces are each available via identical plug-in connectors. However, the connector pins are not double-assigned, i.e. it is possible to use the respective interfaces simultaneously on one connector.

# 5.4.1 COM A

Devices that communicate via the RS232 or RS485 (half-duplex) interfaces can be connected to serial port A. The interfaces are isolated.

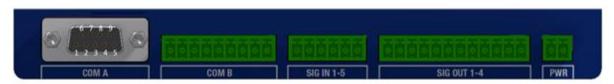

#### 5.4.2 COM A - RS232

| Connector "COM A" - Serial interface RS232 |               |  |
|--------------------------------------------|---------------|--|
| Pin                                        | Function      |  |
| 1                                          | RS232 A - RXD |  |
| 2                                          | RS232 A - TXD |  |
| 4                                          | RS232 A - RTS |  |
| 7                                          | RS232 A - CTS |  |
| 9                                          | RS232 A - GND |  |
| 3,5,6,8                                    | RS232 A - CTS |  |
| Connector Sub-D9; male, 5 x 0.25mm2        |               |  |

The following parameters can be configured for the serial interface COM A - RS232 A:

- Activate/deactivate interface
- Baud rate, data bits, parity, stop bits, sequence control

If the interface is active, the green "RS232 A" LED illuminates.

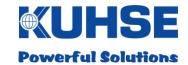

# 5.4.3 COM A - RS485

| Connector "COM A" - Serial interface RS485 |                                         |  |
|--------------------------------------------|-----------------------------------------|--|
| Pin                                        | Function                                |  |
| 3                                          | RS485 A - B                             |  |
| 5                                          | GND ISO (only for external termination) |  |
| 6                                          | 5 V ISO (only for external termination) |  |
| 8                                          | RS485 A - A                             |  |
| 1,2,4,7,9                                  | Not relevant                            |  |
| Connector Sub-D9; male, 3 x 0.25mm2        |                                         |  |

The following parameters can be configured for the serial interface COM A - RS485 A:

- Activate/deactivate interface
- Baud rate, data bits, parity, stop bits

If the interface is active, the green "RS485 A" LED illuminates.

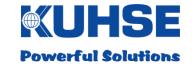

#### 5.4.4 COM B

Devices that communicate via the RS232 or RS485 (half-duplex) interfaces can be connected to serial port B. The interfaces are isolated.

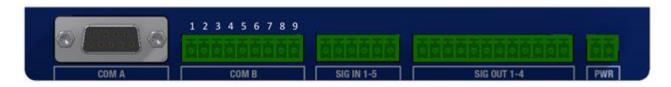

## 5.4.5 COM B - RS232

| Connector "COM B" - Serial interface RS232                      |               |  |
|-----------------------------------------------------------------|---------------|--|
| Pin                                                             | Function      |  |
| 1                                                               | RS232 B - GND |  |
| 2                                                               | RS232 B - CTS |  |
| 3                                                               | RS232 B - TXD |  |
| 4                                                               | RS232 B - RTS |  |
| 5                                                               | RS232 B - RXD |  |
| 6,7,8,9                                                         | Not relevant  |  |
| Connector MC 1.5/9-ST-3.5; Phoenix Contact 1840434, 5 x 0.25mm2 |               |  |

The following parameters can be configured for the serial interface COM B - RS232 B:

- Activate/deactivate interface
- Baud rate, data bits, parity, stop bits, sequence control

If the interface is active, the green "RS232 B" LED illuminates.

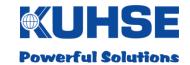

# 5.4.6 COM B - RS485

| Connector "COM B" - Serial interface RS485                     |                     |  |
|----------------------------------------------------------------|---------------------|--|
| Pin                                                            | Function            |  |
| 1-6                                                            | Not relevant        |  |
| 7                                                              | RS485 B - B         |  |
| 8                                                              | RS485 B - A         |  |
| 9                                                              | Termination RS485 B |  |
| Connector MC 1.5/9-ST-3.5; Phoenix Contact 1840434, 3 x 0.5mm2 |                     |  |

If bus termination is required, pin 7 must be externally linked to pin 9. Resistance circuitry is already installed in the device.

The following parameters can be configured for the serial interface COM B - RS485 B:

- Activate/deactivate interface
- Baud rate, data bits, parity, stop bits

If the interface is active, the green "RS485 B" LED illuminates.

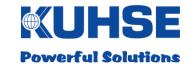

#### 5.4.7 RS485 bus termination

For correct operation of the RS485 bus, it is necessary to fit a termination resistor at both ends of the bus. If the device is installed at the end of the bus, an internal termination resistor can be activated via DIP switch. This simplifies the installation as there is no need to wire an external resistor. If a PROFIBUS connector with integrated termination is used, the internal termination should be deactivated on the DIP switch!

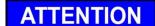

There must always be two termination resistors (each 220 Ohm) installed in an RS485 bus. However, there must never be more than two resistors active. If the device is installed in the middle of a system configuration and external resistors are active at both extremities of the bus, the internal resistor must be deactivated. If the termination is incorrect, the RS485 bus communication may be occasionally disrupted or the RS485 bus may fail completely.

The 3-pole DIP switch for the RS485 bus termination is located at the left, bottom side of the device.

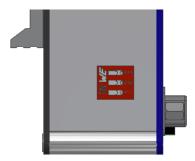

| RS485 bus termination |                                                                        |  |
|-----------------------|------------------------------------------------------------------------|--|
| DIP switch            | Function                                                               |  |
| 1-3                   | ON = RS485 A termination active; OFF = RS485 A termination deactivated |  |

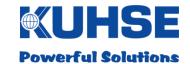

#### 5.5 CAN bus

The device has 2 CAN bus interfaces that operate independently of one another. The interfaces are isolated. The interfaces can be operated with CAN protocol 1.0A or 1.0B (proprietary). In doing so, each interface can have its own protocol and its own baud rate.

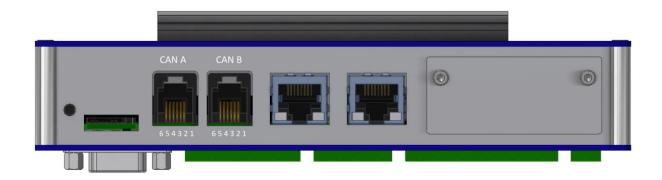

| Connector "COM A" - CAN bus A (isolated) |              |
|------------------------------------------|--------------|
| Pin                                      | Function     |
| 1,6                                      | Not relevant |
| 3                                        | CAN - high   |
| 4                                        | CAN - low    |
| 2,5                                      | GND          |
| Connector RJ12 6p/6c, 6 x 0.5mm2         |              |

| Connector "B" - CAN bus B (isolated) |              |  |
|--------------------------------------|--------------|--|
| Pin                                  | Function     |  |
| 1,6                                  | Not relevant |  |
| 3                                    | CAN - high   |  |
| 4                                    | CAN - low    |  |
| 2,5                                  | GND          |  |
| Connector RJ12 6p/6c, 6 x 0.5mm2     |              |  |

The respective CAN protocol and the CAN bus data rate can be selected or configured.

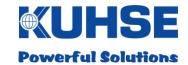

#### 5.5.1 CAN bus termination

For correct operation of the CAN bus, it is necessary to fit a termination resistor at both ends of the bus. If the device is installed at the end of the bus, an internal termination resistor can be activated via DIP switch. This simplifies the installation as there is no need to wire an external resistor.

# ATTENTION

There must always be two termination resistors (each 120 Ohm) installed in a CAN bus. However, there must never be more than two resistors active. If the device is installed in the middle of a CAN configuration and external resistors are active at both extremities of the bus, the internal resistor must be deactivated. If the termination is incorrect, the CAN bus communication may be occasionally disrupted or the CAN bus may fail completely.

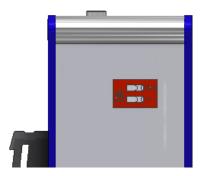

The DIP switch for the CAN termination is located at the left, top side of the device.

| CAN bus termination |                                                                    |  |  |
|---------------------|--------------------------------------------------------------------|--|--|
| DIP switch          | Function                                                           |  |  |
| 1                   | ON = CAN A termination active; OFF = CAN A termination deactivated |  |  |
| 2                   | ON = CAN B termination active; OFF = CAN B termination deactivated |  |  |

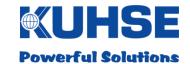

#### 5.6 Ethernet

The device has 2 Ethernet ports that operate independently of one another with separate physical MAC addresses and their own IP address space. The interfaces are isolated.

Two LEDs on the respective port indicate an existing link (green, steadily illuminated LED) and active communication "Traffic" (yellow, flashing LED).

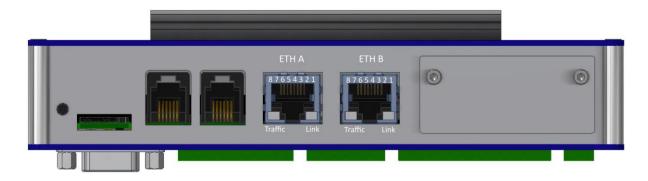

| Connector "ETH A" - Ethernet Port A               |          |  |
|---------------------------------------------------|----------|--|
| Pin                                               | Function |  |
| 1                                                 | TRP0+    |  |
| 2                                                 | TRN0-    |  |
| 3                                                 | TRP1+    |  |
| 4                                                 | TRP2+    |  |
| 5                                                 | TRN2-    |  |
| 6                                                 | TRN1-    |  |
| 7                                                 | TRP3+    |  |
| 8                                                 | TRN3-    |  |
| Connector RJ45 8p/8c, 8 x 0.5mm2 (Standard CAT 5) |          |  |

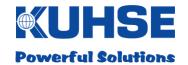

| Connector "ETH B" - Ethernet Port B               |          |  |
|---------------------------------------------------|----------|--|
| Pin                                               | Function |  |
| 1                                                 | TRP0+    |  |
| 2                                                 | TRN0-    |  |
| 3                                                 | TRP1+    |  |
| 4                                                 | TRP2+    |  |
| 5                                                 | TRN2-    |  |
| 6                                                 | TRN1-    |  |
| 7                                                 | TRP3+    |  |
| 8                                                 | TRN3-    |  |
| Connector RJ45 8p/8c, 8 x 0.5mm2 (Standard CAT 5) |          |  |

The Ethernet ports differ with regard to the ability to configure them and with regard to their use in LAN/WANs. So, for example, ETH A is always used for device configuration and works exclusively in the IP range of an internal LAN, whereas ETH B can be used as a routing port for WAN/VPN access with its own integrated firewall.

The following parameters can be configured for Ethernet ports ETH A and ETH B:

- IP address assignment (static/DHCP)
- IP address
- SubNet mask
- · Gateway address

More detailed information can be found in the "Configuration" chapter.

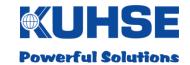

#### 5.7 SD card

The device is equipped with an SD card interface. The SD card can be used as a storage medium for measurement data in order to be able to store larger quantities of data over the long-term, for example. In addition, an SD card with a security key is required to carry out local firmware updates on the device. More detailed information can be found in the "Firmware update" chapter.

Only Micro-SD format memory cards up to a capacity of 32GB can be used.

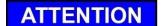

Although the memory access and the minimum reading and writing speed for SD cards of this type are standardised, not all manufacturers' variants are compatible! Ask your supplier about compatible and tested manufacturers.

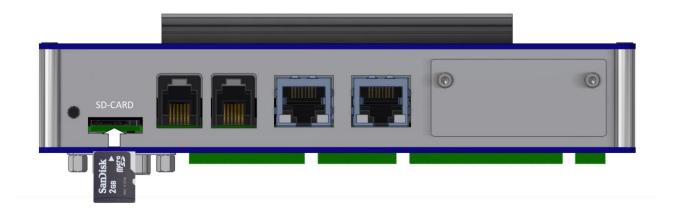

The SD card interface operates in accordance with the Push-Push principle, i.e. the card is inserted into the slot and latched into place with a light push. Another push on the card unlatches it and allows it to be withdrawn again.

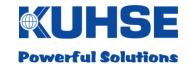

#### 5.8 Modem slot

The device can be equipped with a radio modem for remote data transmission. There is a dedicated plug-in card slot provided for this. The plug-in modem card can also be retrospectively integrated into the device in the field without having to remove and open the device.

View with slot cover installed (standard delivered state):

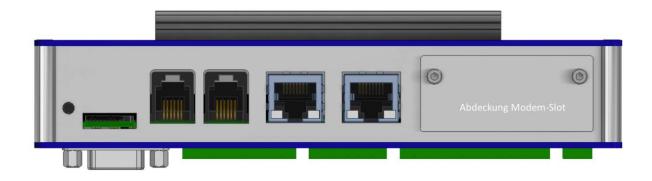

View without slot cover installed:

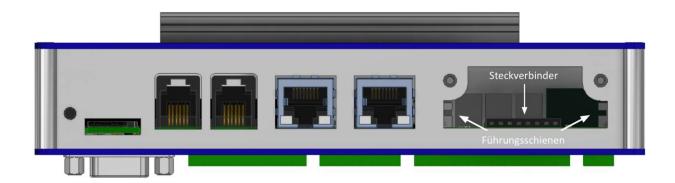

There are two plug-in modem cards available for the radio data networks GSM/HSPA/UMTS and LTE. More detailed information can be found in the "Modem installation" chapter.

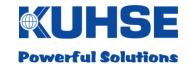

#### 5.9 RESET button

In order to be able to reboot the device without having to disconnect it from the power supply, a RESET button has been provided. The button is aligned flush with the surface of the housing in order to prevent erroneous operation due to accidental contact. It can be operated with a pointed object (e.g. a ballpoint pen).

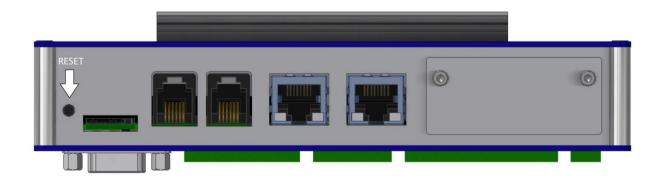

After a brief press of the button, the device reboots.

More detailed information on the boot process can be found in the "Commissioning and configuration" chapter.

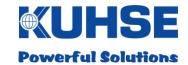

# 6 Commissioning and configuration

After the device has been mounted on the DIN rails and all of the inputs and outputs have been connected, it can be commissioned. To do so, it is only necessary to switch on the power supply. Please note that only voltages within the permissible input voltage range are allowed to be connected!

# 6.1 Boot process

Once the internal auxiliary power supply is operational (green Power LED), the processor module starts with the initialisation and the boot process. While this is happening, some of the LEDs may blink briefly as individual processor ports are polled during initialisation, changing their status. After the boot process is complete, all interfaces that have been configured are switched on and the respective LEDs illuminate green.

The complete boot process takes approximately 30 seconds, depending on the configuration.

After the boot process is complete, the device is ready for operation and operates in accordance with the configuration. In order to adapt the configuration, the user can implement all important settings in a web browser.

HB-KGM-KEA\_EN Version 01 Page 25 of 77
Date: 24th November 2017

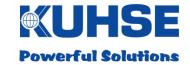

# 6.2 LED signalling

The device is equipped with a line of LED indicators in order to signal all necessary status information for the hardware inputs and outputs. This offers the user the advantage of a quick overview of activated interfaces as well as of the status of the digital inputs and the relay signalling outputs.

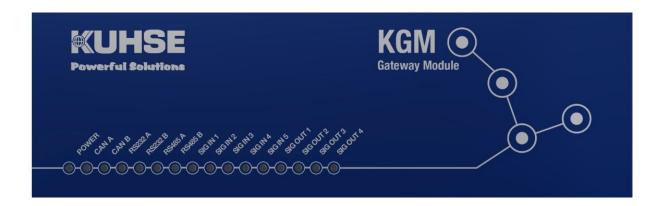

The device has a total of 16 LEDs on the front. The Ethernet ports ETH A and ETH B have their own LEDs for "Link" and "Traffic", directly at the Ethernet sockets.

| LED      | Colour | Function                                                  |
|----------|--------|-----------------------------------------------------------|
| POWER    | Green  | Internal auxiliary power supply active; device functional |
| CAN A    | Green  | CAN bus interface A activated                             |
| CAN B    | Green  | CAN bus interface B activated                             |
| RS232 A  | Green  | RS232 interface A activated                               |
| RS232 B  | Green  | RS232 interface B activated                               |
| RS485 A  | Green  | RS485 interface A activated                               |
| RS485 B  | Green  | RS485 interface B activated                               |
| SIG IN1  | Green  | Digital input 1 active (monitoring circuit closed)        |
| SIG IN2  | Green  | Digital input 2 active (monitoring circuit closed)        |
| SIG IN3  | Green  | Digital input 3 active (monitoring circuit closed)        |
| SIG IN4  | Green  | Digital input 4 active (monitoring circuit closed)        |
| SIG IN5  | Green  | Digital input 5 active (monitoring circuit closed)        |
| SIG OUT1 | Green  | Relay output 1 active (relay coil activated)              |
| SIG OUT2 | Green  | Relay output 2 active (relay coil activated)              |
| SIG OUT3 | Green  | Relay output 3 active (relay coil activated)              |
| SIG OUT4 | Green  | Relay output 4 active (relay coil activated)              |

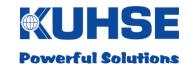

# 6.3 Device configuration

The device can be configured via the internal web server.

# 6.3.1 Device connection and web browser call-up

- · Device must be switched on
- Device must have completed the boot process
- Connection of a laptop/PC with a network cable (CAT 5) to the Ethernet port ETH A; the green "Link" LED on port ETH A must be steadily illuminated
- Start the web browser on the laptop/PC
- Enter the standard address of the device in the web browser "https://192.168.1.1:8443"

#### Standard parameters in delivery condition:

Standard address: 192.168.1.1

SubNet: 255.255.0.0 Standard port: 8443 Standard protocol: https

Please note that the network settings on the laptop/PC must be in the same address range and SubNet range as the standard address of the device. If this is not the case, no communication can take place.

HB-KGM-KEA\_EN Version 01 Date: 24th November 2017

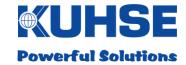

# 6.3.2 Log-in

After the connection has been correctly established, a log-in window appears in the web browser: The username and password must be entered in this window in order to be able to change to the configuration area.

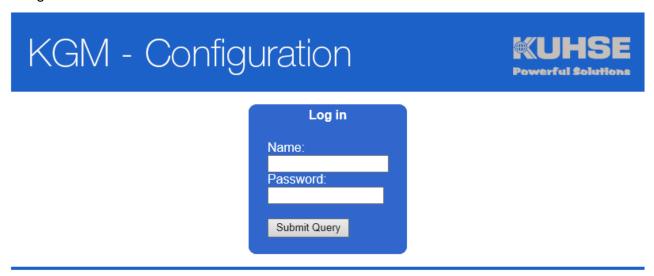

(C) 2015 ALFRED KUHSE GMBH

There are two standard users available for configuration.

- User 1: Only read rights in order to be able to view the configuration
- User 2: Read and write rights for changing the configuration

| User   | User rights | Username | Password |
|--------|-------------|----------|----------|
| User 1 | Read only   | KH395738 | *****    |
| User 2 | Read/write  | KH432482 | *****    |

The exact log-in data is included in the delivery content. The password for the user should be changed with the initial commissioning. The changing of the password is described under "KGM configuration" in chapter 6.3.11.

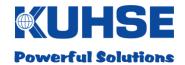

# 6.3.3 Start screen - interface configuration

The main screen is divided into two areas, the menu area for selecting the configuration screen in the left part and the configuration screen itself in the right part.

# KGM - Configuration

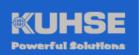

- Port Settings
- Modbus
- Profinet
- Profibus
- KEA
- Signals
- KNG
- KGM
- Log out

| Configuration - Ports            |                                  |  |  |
|----------------------------------|----------------------------------|--|--|
| CAN A                            | CAN B                            |  |  |
| Enabled V                        | Disabled ✓                       |  |  |
| Bitrate: 250 kbit/s ✓            | Bitrate: 250 kbit/s ✔            |  |  |
| RS232 A                          | R\$232 B                         |  |  |
| Disabled ∨                       | Enabled V                        |  |  |
| Baud rate: 57600                 | Baud rate: 57600                 |  |  |
| Data Bits: 8 V                   | Data Bits: 8 🗸                   |  |  |
| Parity: None V Stop Bits: 2 V    | Parity: None V Stop Bits: 1 V    |  |  |
| Flow Control: Off                | Flow Control: Off                |  |  |
| RS485 A                          | RS485 B                          |  |  |
| Disabled V                       | Disabled V                       |  |  |
| Baud rate: 57600                 | Baud rate: 57600                 |  |  |
| Data Bits: 8 🗸                   | Data Bits: 8 🗸                   |  |  |
| Parity: None  Stop Bits: 1       | Parity: None V Stop Bits: 1 V    |  |  |
| ETH A                            | ETH B                            |  |  |
|                                  |                                  |  |  |
| Static 🗸                         | DHCP V                           |  |  |
| IP Address: 192.168.1.14         | IP Adresse: {eth1DynamicAddress} |  |  |
| Netmask: 255.255.255.0           |                                  |  |  |
| Gateway: 192.168.1.2             |                                  |  |  |
| IP Adresse: {eth0DynamicAddress} |                                  |  |  |

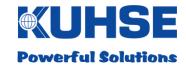

# 6.3.4 Configuration - interfaces

All hardware interfaces can be activated and deactivated in this window. It is recommended to permanently deactivate any unused interfaces.

Select the respective interface required for the application conditions and activate/deactivate this via the drop-down field.

After changing parameters, the change must be permanently saved by clicking on the "Save" button. If accidental changes are to be discarded, these changes can be rescinded by clicking the "Cancel" button. Several parameters can be changed at the same time before needing to be saved.

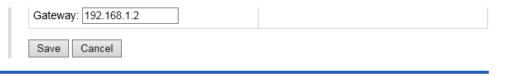

(C) 2015 ALFRED KUHSE GMBH

Changes that include intervention into the hardware initialisation may require a reboot of the device. The system automatically detects whether a change necessitates a reboot and informs the user accordingly. The user can now restart the device by clicking the "Restart" button. These changes will then only be active after the device has restarted.

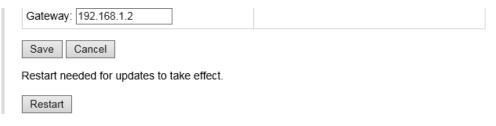

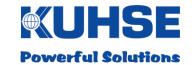

#### **CAN** bus parameters

The following parameters can be set for each CAN interface (CAN A / CAN B):

- Activated/deactivated (= on/off)
- Bit rate (=25/50/100/125/250/500 kBit/s)

#### **RS232 parameters**

The following parameters can be set for each RS232 interface (RS232 A / RS232 B):

- Activated/deactivated (= on/off)
- Baud rate (e.g. 57600)
- Data bits (5/6/7/8)
- Parity (None/Even/Odd)
- Stop bits (1/2)
- Process control (Off; RTS/CTS;XON/XOFF)

#### **RS485** parameters

The following parameters can be set for each RS485 interface (RS485 A / RS485 B):

- Activated/deactivated (= on/off)
- Baud rate (e.g. 57600)
- Data bits (5/6/7/8)
- Parity (None/Even/Odd)
- Stop bits (1/2)

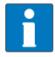

Please note that the bus system must be properly terminated for correct operation of the RS485 and CAN bus interfaces

#### **Ethernet parameters**

The following parameters can be set for each Ethernet port (ETH A / ETH B):

- Address assignment in the network (static = fixed, defined IP/DHCP = port adopts an address from a DHCP server during the boot process)
- IP address (e.g. 192.168.1.1)
- SubNet mask (e.g. 255.255.255.0)
- Gateway address (e.g. 192.168.1.2)

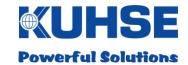

Ethernet port ETH A is fundamentally provided for the configuration and for connection in the internal (unsecured) network. Ethernet port ETH B can also be used for configuration and is additionally intended as an external WAN port. Only this port will be provided with firewall functions in the future.

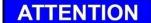

Attention! If the settings of both Ethernet ports must be adapted to customer-specific requirements, the IP address and the SubNet mask must be permanently documented by the user or service personnel so that it is still possible to configure the device via a web browser! Otherwise, the device would only be able to be recommissioned by the manufacturer.

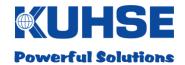

# 6.3.5 ModBus configuration

The ModBus protocol can be selected and assigned to an interface for the device in this dialogue. RTU mode and TCP mode are each available as Slave or as Master.

The selection of the protocol type is covered in this section. Further selection options are restricted depending on the protocol type.

# 6.3.5.1 ModBus RTU Master

A serial interface (RS232) that has already been configured must be selected. The new setting is adopted with the "Save" button.

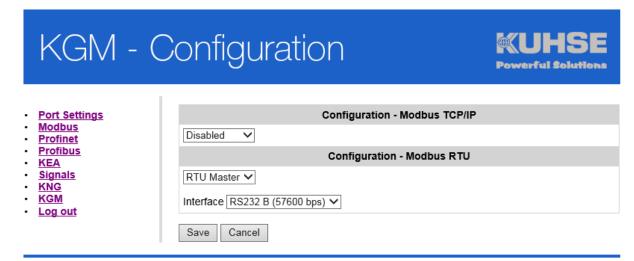

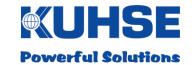

#### 6.3.5.2 ModBus RTU Slave

A serial interface (RS232) that has already been configured must be selected. A device ID must also be assigned. The new setting is adopted with the "Save" button.

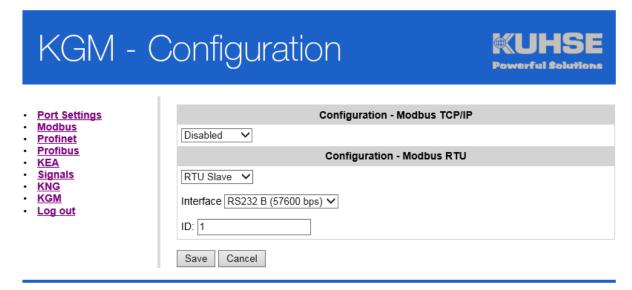

(C) 2015 ALFRED KUHSE GMBH

# 6.3.5.3 ModBus TCP Master

For the ModBus TCP Master protocol, the communication port must first be entered (standard = 502). The Slave IP address for the counterpart must also be entered. The new setting is adopted with the "Save" button.

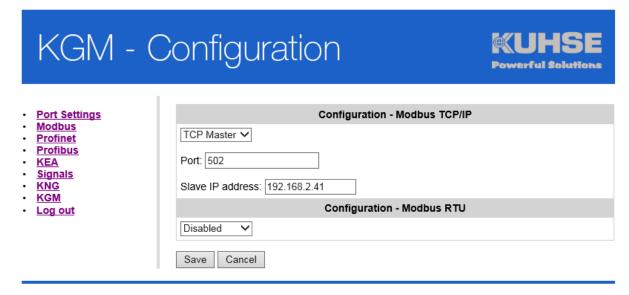

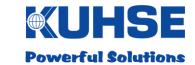

#### 6.3.5.4 ModBus TCP Slave

For the ModBus TCP Slave protocol, only the communication port need be entered (standard = 502). The new setting is adopted with the "Save" button.

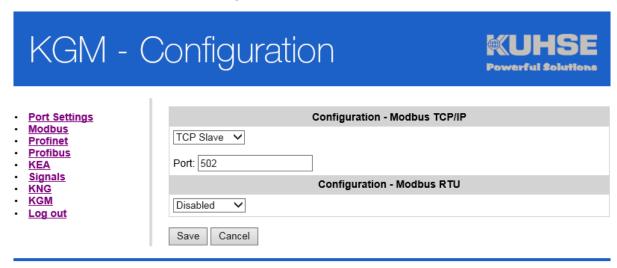

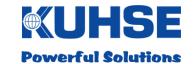

# 6.3.6 PROFINET configuration

The PROFINET settings are implemented under this menu point. The PROFINET connection is implemented exclusively via Ethernet interface B (ETH B). 128 bytes IO is set as the module size.

#### **ATTENTION!**

The settings for the KEA PROFINET Gateway are already pre-configured and must not be changed.

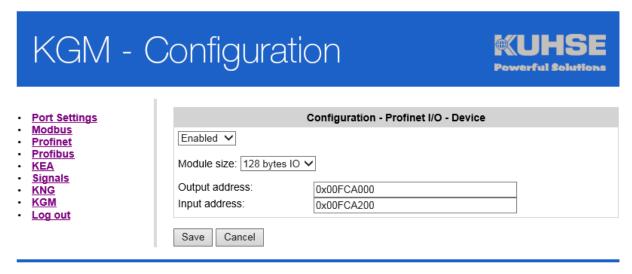

(C) 2015 ALFRED KUHSE GMBH

The name and IP assignment for the KGM are implemented with the development environment of the IO controller.

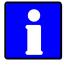

Many IO controllers can also assign an IP address to the respective IO device by means of the configured name. In the case of Siemens, this is possible by ticking in the hardware configuration.

Assign device name:

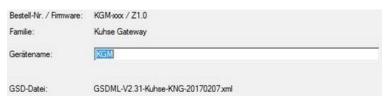

Assign IP address through IO controller:

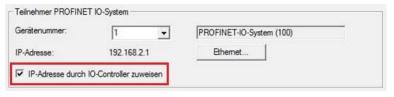

Module size as 128 bytes IO:

| Steckplatz | Baugruppe                          | Bestellnummer | E-Adresse | A-Adresse |
|------------|------------------------------------|---------------|-----------|-----------|
| 0          | <b>™</b> KGN                       | KGM-xxx       |           |           |
| X7         | Interface                          |               |           |           |
| F1         | <b>■</b> ETH B FJ.45 10/100 MBit/s |               |           |           |
| 1          | 128 bytes IO                       |               | 128255    | 128255    |

### Manual Kuhse Gateway Module KGM - KEA

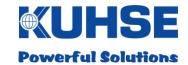

### 6.3.7 Profibus DP configuration

A separate configuration page is available for the connection of the KGM as Profibus DP slave within a Profibus system.

#### ATTENTION!

The settings for the input and output addresses are already pre-configured for the KEA Profibus gateway and may not be changed.

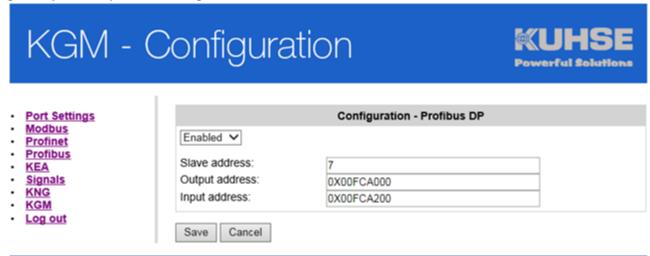

(C) 2015 ALFRED KUHSE GMBH

Within the KGM configuration, the Profibus interface must first be activated in the "Profibus" window. The slave address can now be individually entered. The slave address is entered in the decimal number system.

The addresses for the data storage (output address) and the start of the data reading area (input address) must be parameterised. The new setting is adopted with the "Save" button.

The Profibus network can be connected to the Sub-D socket (COM A) with a standard Profibus connector. The end termination is to be activated on the plug. The internal termination is to be deactivated in this case (see point 5.4.3 COM A - RS485).

When the Profibus DP interface has been activated, an entry in the "Interface" submenu appears in field RS485 A: "Profibus DP activated". The interface then cannot be used for other forms of communication.

The valid GSD file is to be incorporated in the respective master. Depending on the master device used, additional device-specific parameterisations may be necessary. These can be found in the operating and parameterisation instructions for the master device.

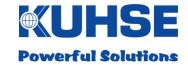

# 6.3.8 KEA configuration

There is a dedicated configuration screen provided for the connection and configuration of a KEA.

# KGM - Configuration

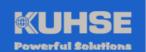

- Port Settings
- Modbus
- Profinet
- Profibus
- KEA
- Signals
- KNG
- KGM
- Log out

|                  |               | Configuration - KEA |
|------------------|---------------|---------------------|
| Enabled 🗸        |               |                     |
| Type: KEA2xx ✔   |               |                     |
| Interface: CAN A | 250 kbit/s) 🗸 |                     |
| Address: 1       |               |                     |
| KEA Address      | KGM Address   |                     |
| 0x00             | 0x00FC5000    |                     |
| 0x01             | 0x00FC5008    |                     |
| 0x02             | 0x00FC5010    |                     |
| 0x03             | 0x00FC5018    |                     |
| 0x04             | 0x00FC5020    |                     |
| 0x05             | 0x00FC5028    |                     |
| 0x06             | 0x00FC5030    |                     |
| 0x07             | 0x00FC5038    |                     |
| 0x08             | 0x00FC5040    |                     |
| 0x09             | 0x00FC5048    |                     |
| 0x0A             | 0x00FC5050    |                     |
| 0x0B             | 0x00FC5058    |                     |
| 0x0C             | 0x00FC5060    |                     |
| 0x0E             | 0x00FC5068    |                     |
| 0x0F             | 0x00FC5070    |                     |
| 0x10             | 0x00FC5078    |                     |
| 0x11             | 0x00FC5080    |                     |
| 0x12             | 0x00FC5088    |                     |
| 0x14             | 0x00FC5090    |                     |
| 0x13             | 0x00FC5098    |                     |
| CAN Connection   | 0x00FC50A0    |                     |

(C) 2015 ALFRED KUHSE GMBH

First, the KEA polling must be activated. Then the selection of the KEA type (KEA1xx or KEA2xx). This selection is important as the communication protocol for both units is different. For the communication with a K-ATS U/S, KEA2xx must be selected.

### Manual Kuhse Gateway Module KGM - KEA

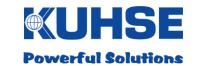

After the KEA type has been selected, the previously configured CAN interface (CAN A or CAN B) must be assigned. Now the correct CAN-ID for the KEA must be entered in the "Address" field.

The assignment of the individual KEA memory addresses to the respective KGM memory address is implemented in the following table. There has been no facility to change a memory address until now - this is a feature of the new device.

After all parameters have been selected, the configuration must then be saved.

### 6.3.9 Configuring inputs and outputs

In the KGM there are 5 digital inputs that can be assigned to external signal loops. The status signals of these ports can then be transmitted via telecontrol protocol. The KGM also has 4 relay outputs. A bit sequence transmitted via telecontrol protocol can be used to switch a specific relay. First, the respective signal must be activated. The start address is predefined but can be manually adapted.

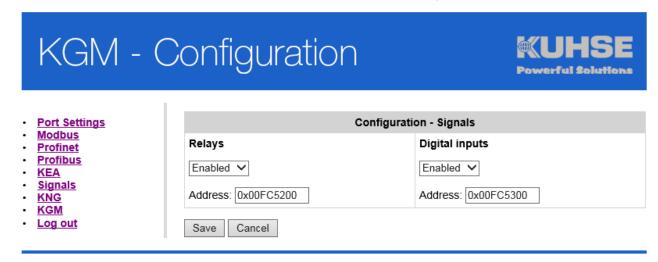

(C) 2015 ALFRED KUHSE GMBH

After all parameters have been selected, the configuration must then be saved.

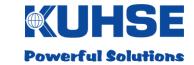

### 6.3.10 KNG configuration

The configuration file for the KGM can be selected in the configuration window of the KNG configuration screen and read in via the "Upload" button. The configuration file has the file extension ".ini".

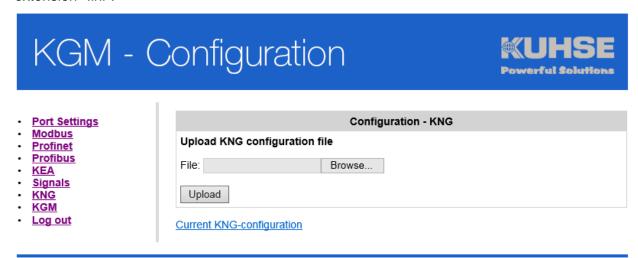

(C) 2015 ALFRED KUHSE GMBH

Attention! Configuration files for the old KNG hardware must not be used.

It is possible to view the configuration file loaded in plain text in the browser window by clicking on the "Show current KNG configuration".

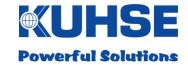

### 6.3.11 KGM configuration

A web configuration can be selected and read in the configuration window of the KGM. The current version number installed can also be seen in the window. The configuration file has the file extension ".ini".

# KGM - Configuration

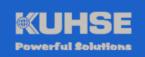

- Port Settings
- Modbus
- Profinet
- Profibus
- · KEA
- Signals
- KNG
- KGM
- Log out

|                           | Web configuration - KGM          |
|---------------------------|----------------------------------|
| Upload web configuration  | on file                          |
| Datei:                    | Browse                           |
| Upload                    |                                  |
| Current web configuration |                                  |
|                           | Change password                  |
| Username:                 |                                  |
| Current password:         |                                  |
| new password:             |                                  |
| Retype new password:      |                                  |
| Change password Ca        | incel                            |
|                           | KGM-Change variant - Actual: KEA |
| Serial number:            | G0A.1721.00059                   |
| Activation key:           | XXXXX-XXXXX-XXXXXX               |
|                           |                                  |
| Change variant Cance      | el                               |

(C) 2015 ALFRED KUHSE GMBH

It is possible to view the configuration file loaded in plain text in the browser window by clicking on the "Show current web configuration".

In addition, the user can replace the current password with a new one. To do so, enter the username from the log-in and the current password. After that, you can enter a new password.

The new password is saved with the "Change password" button. All entries can be deleted with the "Cancel" button enabling the process to be started again if desired.

### Manual Kuhse Gateway Module KGM - KEA

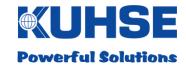

#### Attention!

If the current password has been forgotten, the KGM must be returned to the manufacturer to have the password reset!

A different software variant (KGM-VHP, KGM-TC-U) can be loaded within the KGM configuration. The current software variant is shown in the header. In order to change the software, the activation key, appropriate to the respective serial number and software variant, must be entered. Click on the "Change variant" button to apply the change. If an incorrect key is entered, this will be reported.

A manual reboot of the KGM is required after successfully changing the variant. The new variant is displayed once the device starts up again.

HB-KGM-KEA\_EN Version 01 Page 42 of 77
Date: 24th November 2017

Manual Kuhse Gateway Module KGM - KEA

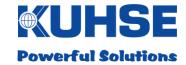

### 6.3.12 Log-out

After the configuration has been implemented, it is necessary to log out of the system manually. This prevents unauthorised access to the configuration.

After a waiting time (no user inputs registered) of approximately 10 minutes, the web session will be automatically ended and the user will be logged out. This prevents unauthorised access by other users in the event that active "logging out" is forgotten.

After the log-out, the user is automatically taken back to the log-in screen.

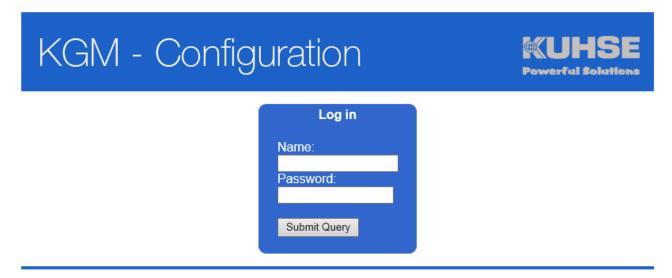

(C) 2015 ALFRED KUHSE GMBH

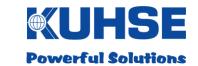

### 7 Data point list KEA1xx

### 7.1 Modbus TCP-Slave / RTU-Slave

| Direction       | Data            | Number      | Input (register) | Output (register) |
|-----------------|-----------------|-------------|------------------|-------------------|
|                 | Fault messages  | 4 register  | 4700147004       | -                 |
| From KGM        | Status messages | 2 register  | 47005 47006      | -                 |
| FC03            | Analogue values | 36 register | 47101 47136      | -                 |
|                 | Counter values  | 10 register | 47201 47210      | -                 |
|                 | Status values   | 1 register  | 47401            | -                 |
| To the KGM FC16 | Commands*       | 16 register |                  | 4730147308        |

| Direction        | Data               | Number     | Input (register) | Output (register) |
|------------------|--------------------|------------|------------------|-------------------|
| From KGM<br>FC03 | Digital inputs KGM | 1 register | 47501            | -                 |
| To the KGM FC16  | Digital inputs KGM | 1 register | -                | 47601             |

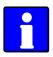

Notation of individual bits within a register:

Bit 15 = MSB ("left" in the register), Bit 00 = LSB

| H-Byte |    |    |    |    |    | L-Byte |   |   |   |   |   |   |   |   |   |   |
|--------|----|----|----|----|----|--------|---|---|---|---|---|---|---|---|---|---|
| Bit    |    |    |    |    |    |        |   |   |   |   |   |   |   |   |   |   |
| no.    | 15 | 14 | 13 | 12 | 11 | 10     | 9 | 8 | 7 | 6 | 5 | 4 | 3 | 2 | 1 | 0 |

Example notation, Siemens:

|     | H-Byte |     |     |     |     |     | L-Byte |     |     |     |     |     |     |     |     |     |
|-----|--------|-----|-----|-----|-----|-----|--------|-----|-----|-----|-----|-----|-----|-----|-----|-----|
| Bit |        |     |     |     |     |     |        |     |     |     |     |     |     |     |     |     |
| no. | 0.7    | 0.6 | 0.5 | 0.4 | 0.3 | 0.2 | 0.1    | 0.0 | 1.7 | 1.6 | 1.5 | 1.4 | 1.3 | 1.2 | 1.1 | 1.0 |

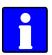

Some analogue values, e.g. network current and network power, are only valid if they are recorded by the automated system. This is dependent on the KEA type and can be looked up in the operating instructions for the KEA.

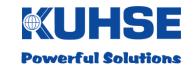

# 7.1.1 Digital signals KEA1xx

# 7.1.1.1 Fault messages KEA1xx (FC03)

| Register | 47001                                    | 47002                      |
|----------|------------------------------------------|----------------------------|
| Bit 15   | Fault 8 - e.g. COLLECTIVE FAULT A        | Power controller impeded   |
| Bit 14   | Fault 7 - e.g. COLLECTIVE FAULT W        | Overspeed                  |
| Bit 13   | Fault 6 - e.g. OVERSPEED                 | Failed start               |
| Bit 12   | Fault 5 - e.g. INADEQUATE COOLANT        | Engine does not switch off |
| Bit 11   | Fault 4 - e.g. GEN. OVERTEMP.            | Battery undervoltage       |
| Bit 10   | Fault 3 - e.g. EMERGENCY STOP PRESSED    | Parameterised fault 19     |
| Bit 09   | Fault 2 - e.g. COOLANT TEMP. MAX.        | Parameterised fault 18     |
| Bit 08   | Fault 1 - e.g. INSUFFICIENT OIL PRESSURE | Parameterised fault 17     |
| Bit 07   | Parameterised fault 16                   | Gen. phase sequence        |
| Bit 06   | Fault 15 - e.g. MAINS SWITCH             | Mains phase sequence       |
| Bit 05   | Fault 14 - e.g. LEAKAGE                  | Gen. Switch instance       |
| Bit 04   | Fault 13 - e.g. TANK OVERFILLING         | Mains switching event      |
| Bit 03   | Fault 12 - e.g. SOOT FILTER BYPASS.      | Gen. off impeded           |
| Bit 02   | Fault 11 - e.g. STORAGE TANK MIN.        | Mains off impeded          |
| Bit 01   | Fault 10 - e.g. DAY TANK MIN.            | Synchronisation impeded    |
| Bit 00   | Fault 9 - e.g. OVERVOLTAGE TRIG.         | Reverse power              |

Faults 1-16 are dependent on the parameterisation of the KEA fault inputs!

| Register | 47003                    | 47004    |
|----------|--------------------------|----------|
| Bit 15   | Gen. thermal overload    | Fault 56 |
| Bit 14   | Gen. asymmetric load     | Fault 55 |
| Bit 13   | Gen. overcurrent II      | Fault 54 |
| Bit 12   | Gen. overcurrent I       | Fault 53 |
| Bit 11   | Mains thermical overload | Fault 52 |
| Bit 10   | Mains asymmetric load    | Fault 51 |
| Bit 09   | Mains overcurrent II     | Fault 50 |
| Bit 08   | Mains overcurrent I      | Fault 49 |
| Bit 07   | Gen. overfrequency       | Fault 64 |
| Bit 06   | Gen. underfrequency      | Fault 63 |
| Bit 05   | Gen. overvoltage         | Fault 62 |
| Bit 04   | Gen. undervoltage        | Fault 61 |
| Bit 03   | Mains overfrequency      | Fault 60 |
| Bit 02   | Mains underfrequency     | Fault 59 |
| Bit 01   | Mains overvoltage        | Fault 58 |
| Bit 00   | Mains undervoltage       | Fault 57 |

HB-KGM-KEA\_EN Version 01 Date: 24th November 2017

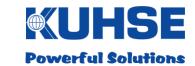

# 7.1.1.2 Zustandsmeldungen KEA1xx (FC03)

| Register | 47005                           | 47006               |
|----------|---------------------------------|---------------------|
| Bit 15   | n.a.                            | Message 16          |
| Bit 14   | n.a.                            | Message 15          |
| Bit 13   | n.a.                            | Message 14          |
| Bit 12   | n.a.                            | Message 13          |
| Bit 11   | Collective fault all Alarms     | External quick stop |
| Bit 10   | Collective fault shutdown       | Remote start        |
| Bit 09   | Collective fault warning        | Peak load demand    |
| Bit 08   | Cos phi regulator fault         | Mains failure       |
| Bit 07   | TEST operating mode             | Message 24          |
| Bit 06   | AUTO operating mode             | Message 23          |
| Bit 05   | MANUAL operating mode           | Message 22          |
| Bit 04   | OFF operating mode              | Message 21          |
| Bit 03   | Generator circuit breaker is on | Message 20          |
| Bit 02   | Mains circuit breaker is on     | Message 19          |
| Bit 01   | Genset is running               | Message 18          |
| Bit 00   | Genset is available             | Message 17          |

HB-KGM-KEA\_EN Version 01 Date: 24th November 2017

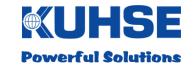

# 7.1.1.3 Analogue values KEA1xx (FC03)

| Register | Analogue values           | Dimension    | Wertigkeit |
|----------|---------------------------|--------------|------------|
|          | Mains voltage L1          | V            | 1          |
| 47102    | Mains voltage L2          | V            | 1          |
| 47103    | Mains voltage L3          | V            | 1          |
| 47104    | Mains frequency           | Hz           | 0,01       |
| 47105    | Mains current L1          | А            | 1          |
| 47106    | Mains current L2          | А            | 1          |
| 47107    | Mains current L3          | Α            | 1          |
| 47108    | Mains effective power     | kW           | 1          |
| 47109    | Generator voltage L1      | V            | 1          |
| 47110    | Generator voltage L2      | V            | 1          |
| 47111    | Generator voltage L3      | V            | 1          |
| 47112    | Generator frequency       | Hz           | 0,01       |
| 47113    | Generator current L1      | Α            | 1          |
| 47114    | Generator current L2      | Α            | 1          |
| 47115    | Generator current L3      | Α            | 1          |
| 47116    | Generator effective power | kW           | 0,1        |
| 47117    | Battery voltage           | V            | 0,1        |
| 47118    | Engine speed              | rpm          | 1          |
| 47119    | Analogue value 1          |              |            |
| 47120    | Analogue value 2          | Temperatur   |            |
| 47121    | Analogue value 3          | oil pressure |            |
| 47122    | Analogue value 4          | pla          | ace        |
| 47123    | Mains Cos phi L1          |              | 0,01       |
| 47124    | Mains Cos phi L2          |              | 0,01       |
| 47125    | Mains Cos phi L3          |              | 0,01       |
| 47126    | Mains apparent power      | kVA          | 1          |
| 47127    | Cos phi generator L1      | -            | 0,01       |
| 47128    | Cos phi generator L2      | -            | 0,01       |
| 47129    | Cos phi generator L3      | -            | 0,01       |
| 47130    | Generator apparent power  | kVA          | 0,1        |
| 47131    |                           | %            | 1          |
| 47132    | Generator load            | %            | 1          |
| 47133    | Consumer power            | kW           | 1          |
| 47134    | Consumer apparent power   | kVA          | 1          |
| 47135    | Reserve                   |              | -          |
| 47136    | Reserve                   | -            | -          |

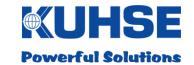

## 7.1.2 Counter values KEA1xx (FC03)

| Register | Counter values      | Dimension | Value |
|----------|---------------------|-----------|-------|
| 47201    | Operating hours MSW | h         | 65536 |
| 47202    | Operating hours LSW | h         | 1     |
| 47203    | Start counter MSW   | -         | 65536 |
| 47204    | Start counter LSW   | -         | 1     |
| 47205    | Reserve MSW         | -         | 65536 |
| 47206    | Reserve LSW         | -         | 1     |
| 47207    | Reserve MSW         | -         | 65536 |
| 47208    | Reserve LSW         | -         | 1     |
| 47209    | Reserve MSW         | -         | 65536 |
| 47210    | Reserve LSW         | -         | 1     |

## 7.1.3 Commands to KEA 1xx (FC16)

| Register | Command and parameter                       | Value                                               |
|----------|---------------------------------------------|-----------------------------------------------------|
| 47301    | Command #0 : Target value from ZLT          | \$243C                                              |
| 47302    | Parameter #0 : Power specification          | In <b>kW</b> , without commas                       |
| 47303    | Command #1: n/a                             | \$0000                                              |
| 47304    | Parameter #1: n/a                           | 0                                                   |
| 47305    | Command #2 : Command from ZLT               | \$2850                                              |
| 47306    | Parameter #2 : Bit commands (Bef. 81 / 169) | e.g. Central control system (ZLT) command 1: \$0100 |
| 47307    | n/a                                         | 0                                                   |
| 47308    | n/a                                         | 0                                                   |
| 47309    | n/a                                         | 0                                                   |
| 47310    | n/a                                         | 0                                                   |
| 47311    | n/a                                         | 0                                                   |
| 47312    | n/a                                         | 0                                                   |
| 47313    | n/a                                         | 0                                                   |
| 47314    | n/a                                         | 0                                                   |
| 47315    | n/a                                         | 0                                                   |
| 47316    | n/a                                         | 0                                                   |

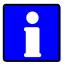

To ensure that the commands will be accepted by the KEA, the value cited in the table for the respective command must be transmitted in the data word.

The transmission of command values that are not stipulated (other than zero) can result in undesired reactions by the KEA!

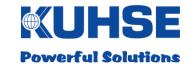

# 7.1.4 Connection status KEA1xx (FC03)

| Register | Value                                      |
|----------|--------------------------------------------|
| 47401    | L-Byte: Data traffic (0=OK, 1 = disrupted) |

# 7.1.5 Example telegram

| Function code 03 | Read multiple registers (here: all analogue values) |  |  |
|------------------|-----------------------------------------------------|--|--|
| Exampe:          | Register address 47001 == Initial address 7000      |  |  |
| 38 register      | Master telegram: 07 03 <b>1B 58</b> 0026 [CRC]      |  |  |
|                  | -> (Start address 1B58 hex = 7000 dec)              |  |  |

# 7.1.6 KGM inputs and outputs (FC03 / FC16)

| Register | 47501 (FC03)    |
|----------|-----------------|
| Bit 15   | Reserve         |
| Bit 14   | Reserve         |
| Bit 13   | Reserve         |
| Bit 12   | Digital input 5 |
| Bit 11   | Digital input 4 |
| Bit 10   | Digital input 3 |
| Bit 09   | Digital input 2 |
| Bit 08   | Digital input 1 |
| Bit 07   |                 |
| Bit 06   |                 |
| Bit 05   |                 |
| Bit 04   |                 |
| Bit 03   |                 |
| Bit 02   |                 |
| Bit 01   |                 |
| Bit 00   |                 |

| Register | 47601 (FC16)   |
|----------|----------------|
| Bit 15   | Reserve        |
| Bit 14   | Reserve        |
| Bit 13   | Reserve        |
| Bit 12   | Reserve        |
| Bit 11   | Relay output 4 |
| Bit 10   | Relay output 3 |
| Bit 09   | Relay output 2 |
| Bit 08   | Relay output 1 |
| Bit 07   | Reserve        |
| Bit 06   | Reserve        |
| Bit 05   | Reserve        |
| Bit 04   | Reserve        |
| Bit 03   | Reserve        |
| Bit 02   | Reserve        |
| Bit 01   | Reserve        |
| Bit 00   | Reserve        |

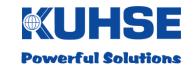

### 8 Data point list KEA2xx

### 8.1 Modbus TCP Slave / RTU Slave

| Direction | Data            | Number      | Input (register) | Output (register) |  |
|-----------|-----------------|-------------|------------------|-------------------|--|
|           | Fault messages  | 4 register  | 47001 - 47004    | -                 |  |
| From KGM  | Status messages | 4 register  | 47005 - 47008    | -                 |  |
| FC03      | Analogue values | 38 register | 47101 - 47136    | -                 |  |
|           | Counter values  | 10 register | 47201 - 47210    | -                 |  |
|           | Status values   | 1 register  | 47401            | -                 |  |
|           | Commands*       | 8 register  |                  | 47301 - 47308     |  |
| FC16      |                 |             |                  |                   |  |

| Direction  | Data                | Number     | Input (register) | Output (register) |
|------------|---------------------|------------|------------------|-------------------|
| From KGM   | Digital inputs KGM  | 1 register | 47501            | -                 |
| FC03       |                     |            |                  |                   |
| To the KGM | Digital outputs KGM | 1 register | -                | 47601             |
| FC16       |                     |            |                  |                   |

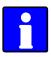

Notation of individual bits within a register:

Bit 15 = MSB ("left" in the register), Bit 00 = LSB

|         | H-Byte |    |    |    |    |    |   |   |   |   |   | L-B | Syte |   |   |   |
|---------|--------|----|----|----|----|----|---|---|---|---|---|-----|------|---|---|---|
| Bit no. | 15     | 14 | 13 | 12 | 11 | 10 | 9 | 8 | 7 | 6 | 5 | 4   | 3    | 2 | 1 | 0 |

Example notation, Siemens:

|         | H-Byte |     |     |     |     |     |     | L-Byte |     |     |     |     |     |     |     |     |
|---------|--------|-----|-----|-----|-----|-----|-----|--------|-----|-----|-----|-----|-----|-----|-----|-----|
| Bit no. | 0.7    | 0.6 | 0.5 | 0.4 | 0.3 | 0.2 | 0.1 | 0.0    | 1.7 | 1.6 | 1.5 | 1.4 | 1.3 | 1.2 | 1.1 | 1.0 |

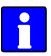

Some analogue values, e.g. network current and network power, are only valid if they are recorded by the automated system. This is dependent on the KEA type and can be looked up in the operating instructions for the KEA.

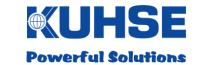

## 8.1.1 Digital signals KEA2xx

## 8.1.1.1 Fault messages (FC03)

| Register | 47001                                    | 47002                      |
|----------|------------------------------------------|----------------------------|
| Bit 15   | Fault 8 - e.g. COLLECTIVE FAULT A        | Power controller impeded   |
| Bit 14   | Fault 7 - e.g. COLLECTIVE FAULT W        | Overspeed                  |
| Bit 13   | Fault 6 - e.g. OVERSPEED                 | Failed start               |
| Bit 12   | Fault 5 - e.g. INADEQUATE COOLANT        | Engine does not switch off |
| Bit 11   | Fault 4 - e.g. GEN. OVERTEMP.            | Battery undervoltage       |
| Bit 10   | Fault 3 - e.g. EMERGENCY STOP PRESSED    | Parameterised fault 19     |
| Bit 09   | Fault 2 - e.g. COOLANT TEMP. MAX.        | Parameterised fault 18     |
| Bit 08   | Fault 1 - e.g. INSUFFICIENT OIL PRESSURE | Parameterised fault 17     |
| Bit 07   | Parameterised fault 16                   | Gen. phase sequence        |
| Bit 06   | Fault 15 - e.g. MAINS SWITCH             | Mains phase sequence       |
| Bit 05   | Fault 14 - e.g. LEAKAGE                  | Gen. Switch instance       |
| Bit 04   | Fault 13 - e.g. TANK OVERFILLING         | Mains switching event      |
| Bit 03   | Fault 12 - e.g. SOOT FILTER BYPASS.      | Gen. off impeded           |
| Bit 02   | Fault 11 - e.g. STORAGE TANK MIN.        | Mains off impeded          |
| Bit 01   | Fault 10 - e.g. DAY TANK MIN.            | Synchronisation impeded    |
| Bit 00   | Fault 9 - e.g. OVERVOLTAGE TRIG.         | Reverse power              |

Faults 1-16 are dependent on the parameterisation of the KEA fault inputs!

| Register | 47003                 | 47004    |
|----------|-----------------------|----------|
| Bit 15   | Gen. thermal overload | Fault 56 |
| Bit 14   | Gen. asymmetric load  | Fault 55 |
| Bit 13   | Gen. overcurrent II   | Fault 54 |
| Bit 12   | Gen. overcurrent I    | Fault 53 |
| Bit 11   | Alarm 36              | Fault 52 |
| Bit 10   | Alarm 35              | Fault 51 |
| Bit 09   | Alarm 34              | Fault 50 |
| Bit 08   | Alarm 33              | Fault 49 |
| Bit 07   | Gen. overfrequency    | Fault 64 |
| Bit 06   | Gen. underfrequency   | Fault 63 |
| Bit 05   | Gen. overvoltage      | Fault 62 |
| Bit 04   | Gen. undervoltage     | Fault 61 |
| Bit 03   | Mains overfrequency   | Fault 60 |
| Bit 02   | Mains underfrequency  | Fault 59 |
| Bit 01   | Mains overvoltage     | Fault 58 |
| Bit 00   | Mains undervoltage    | Fault 57 |

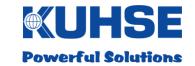

# 8.1.1.2 Status messages (FC03)

| Register | 47005                        | 47006                           |
|----------|------------------------------|---------------------------------|
| Bit 15   | Collective fault, all alarms | TEST operating mode             |
| Bit 14   | Collective fault switch-off  | AUTO operating mode             |
| Bit 13   | Collective fault warning     | MANUAL operating mode           |
| Bit 12   | Gen. Voltage is good         | OFF operating mode              |
| Bit 11   | Parameterisation is on       | Generator circuit breaker is on |
| Bit 10   | Triggering vector shift      | Mains circuit breaker is on     |
| Bit 09   | Triggering df/dt             | Genset is running               |
| Bit 08   | Triggering du/dt             | Genset available                |
| Bit 07   | Not assigned                 | Monitoring VDE (only PA)        |
| Bit 06   | Not assigned                 | Parallel operation (only PA)    |
| Bit 05   | Not assigned                 | Automatic system locked         |
| Bit 04   | Not assigned                 | External quick stop             |
| Bit 03   | Collective fault, all alarms | Manual quick stop               |
| Bit 02   | Collective fault switch-off  | Remote start                    |
| Bit 01   | Collective fault warning     | Peak load demand                |
| Bit 00   | Cos phi controller impeded   | Mains failure                   |

| Register | 47007                 | 47008                           |
|----------|-----------------------|---------------------------------|
| Bit 15   | Gen. overfrequency    | CanOpen input module 1, input 8 |
| Bit 14   | Gen. underfrequency   | CanOpen input module 1, input 7 |
| Bit 13   | Gen. overvoltage      | CanOpen input module 1, input 6 |
| Bit 12   | Gen. undervoltage     | CanOpen input module 1, input 5 |
| Bit 11   | Mains overfrequency   | CanOpen input module 1, input 4 |
| Bit 10   | Mains underfrequency  | CanOpen input module 1, input 3 |
| Bit 09   | Mains overvoltage     | CanOpen input module 1, input 2 |
| Bit 08   | Mains undervoltage    | CanOpen input module 1, input 1 |
| Bit 07   | Waving flag*          | CanOpen input module 2, input 8 |
| Bit 06   | Gen. asymmetric load  | CanOpen input module 2, input 7 |
| Bit 05   | Gen. overcurrent II   | CanOpen input module 2, input 6 |
| Bit 04   | Gen. overcurrent I    | CanOpen input module 2, input 5 |
| Bit 03   | Horn*                 | CanOpen input module 2, input 4 |
| Bit 02   | Mains asymmetric load | CanOpen input module 2, input 3 |
| Bit 01   | Mains overcurrent II  | CanOpen input module 2, input 2 |
| Bit 00   | Mains overcurrent I   | CanOpen input module 2, input 1 |

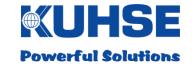

# 8.1.1.3 Analogue values KEA2xx (FC03)

| Register | Analogue value            | Dimension    | Value |
|----------|---------------------------|--------------|-------|
| 47101    | Mains voltage L1          | V            | 1     |
| 47102    | Mains voltage L2          | V            | 1     |
| 47103    | Mains voltage L3          | V            | 1     |
| 47104    | Mains frequency           | Hz           | 0.01  |
| 47105    | Reserve                   | -            | -     |
| 47106    | Reserve                   | -            | -     |
| 47107    | Reserve                   | -            | -     |
| 47108    | Reserve                   | -            | -     |
| 47109    | Generator voltage L1      | V            | 1     |
| 47110    | Generator voltage L2      | V            | 1     |
| 47111    | Generator voltage L3      | V            | 1     |
| 47112    | Generator frequency       | Hz           | 0.01  |
| 47113    | Generator current L1      | Α            | 1     |
| 47114    | Generator current L2      | Α            | 1     |
| 47115    | Generator current L3      | Α            | 1     |
| 47116    | Generator effective power | kW           | 0.1   |
| 47117    | Battery voltage           | V            | 0.1   |
| 47118    | Speed                     | rpm          | 1     |
| 47119    | Analogue value 1          |              |       |
| 47120    | Analogue value 2          | Temperatur   |       |
| 47121    | Analogue value 3          | oil pressure |       |
|          | Analogue value 4          | pla          | ace   |
| 47123    | Reserve                   | -            | -     |
| 47124    | Reserve                   | -            | -     |
| 47125    | Reserve                   | -            | -     |
| 47126    | Reserve                   | -            | -     |
| 47127    | Cos phi generator L1      | -            | 0.01  |
| 47128    | Cos phi generator L2      | -            | 0.01  |
| 47129    | Cos phi generator L3      | -            | 0.01  |
|          | Generator apparent power  | kVA          | 0,1   |
|          | Reserve                   | -            | -     |
| 47132    | Generator load            | %            | 1     |
| 47133    | Reserve                   | -            | -     |
| 47134    | Reserve                   | -            | -     |
| 47135    | Reserve                   | -            | -     |
| 47136    | Reserve                   | -            | -     |

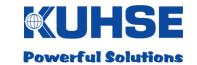

# 8.1.2 Counter values KEA2xx (FC03)

| Register | Counter value       | Dimension | Value |
|----------|---------------------|-----------|-------|
| 47201    | Operating hours MSW | h         | 65536 |
| 47202    | Operating hours LSW | h         | 1     |
| 47203    | Start counter MSW   | -         | 65536 |
| 47204    | Start counter LSW   | -         | 1     |
| 47205    | Reserve MSW         | -         | -     |
| 47206    | Reserve LSW         | -         | -     |
| 47207    | Reserve MSW         | -         | 65536 |
| 47208    | Reserve LSW         | -         | 1     |
| 47209    | Reserve MSW         | -         | 65536 |
| 47210    | Reserve LSW         | -         | 1     |

# 8.1.3 Commands to KEA 2xx (FC16)

| Register | Command and parameter                            | Value                             |
|----------|--------------------------------------------------|-----------------------------------|
| 47301    | Command #1: Target value from ZLT                | \$243C                            |
| 47302    | Parameter #1a: Power specification               | 0 - 1100‰                         |
| 47303    | Parameter #1b: Release target value from ZLT     | \$0100 (\$0000 = no release)      |
| 47304    | Repeat parameter #1b:                            | \$0100                            |
| 47305    | Command #2: Command from ZLT                     | \$2850                            |
|          |                                                  | e.g. Central control system (ZLT) |
| 47306    | Parameter #2: Bit commands (com. 8 - 1 / 16 - 9) | command 1: \$0100                 |
| 47307    | n/a                                              | 0                                 |
| 47308    | n/a                                              | 0                                 |
| 47309    | n/a                                              | 0                                 |
| 47310    | n/a                                              | 0                                 |
| 47311    | n/a                                              | 0                                 |
| 47312    | n/a                                              | 0                                 |
| 47313    | n/a                                              | 0                                 |
| 47314    | n/a                                              | 0                                 |
| 47315    | n/a                                              | 0                                 |
| 47316    | n/a                                              | 0                                 |

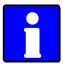

To ensure that the commands will be accepted by the KEA, the value cited in the table for the respective command must be transmitted in the data word.

The transmission of command values that are not stipulated (other than zero) can result in undesired reactions by the KEA!

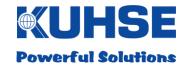

# 8.1.4 Example telegram

| Function code 03 | Read multiple registers (here: all analogue values) |  |  |  |  |
|------------------|-----------------------------------------------------|--|--|--|--|
| Example:         | Register address 47001 == Initial address 7000      |  |  |  |  |
| 38 register      | Master telegram: 07 03 <u>1B 58</u> 0026 [CRC]      |  |  |  |  |
|                  | -> (Start address 1B58 hex = 7000 dec)              |  |  |  |  |

# 8.1.5 KGM inputs and outputs (FC03 / FC16)

| Register | 47501 (FC03)    |
|----------|-----------------|
| Bit 15   | Reserve         |
| Bit 14   | Reserve         |
| Bit 13   | Reserve         |
| Bit 12   | Digital input 5 |
| Bit 11   | Digital input 4 |
| Bit 10   | Digital input 3 |
| Bit 09   | Digital input 2 |
| Bit 08   | Digital input 1 |
| Bit 07   |                 |
| Bit 06   |                 |
| Bit 05   |                 |
| Bit 04   |                 |
| Bit 03   |                 |
| Bit 02   |                 |
| Bit 01   |                 |
| Bit 00   |                 |

| Register | 47601 (FC16)   |
|----------|----------------|
| Bit 15   | Reserve        |
| Bit 14   | Reserve        |
| Bit 13   | Reserve        |
| Bit 12   | Reserve        |
| Bit 11   | Relay output 4 |
| Bit 10   | Relay output 3 |
| Bit 09   | Relay output 2 |
| Bit 08   | Relay output 1 |
| Bit 07   | Reserve        |
| Bit 06   | Reserve        |
| Bit 05   | Reserve        |
| Bit 04   | Reserve        |
| Bit 03   | Reserve        |
| Bit 02   | Reserve        |
| Bit 01   | Reserve        |
| Bit 00   | Reserve        |

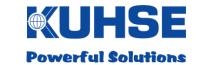

#### 8.2 PROFINET

PROFINET .GSDML file: GSDML-V2.31-Kuhse-KNG-YYYYMMDD.xml

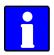

The .GSDML file as well as a Siemens example project can be found under <a href="https://www.kuhse.de/download/software.html">www.kuhse.de/download/software.html</a>.

| Direction | Data                | Number        | Input bytes | Output bytes |  |
|-----------|---------------------|---------------|-------------|--------------|--|
|           | Fault messages      | 4 word input  | 0 - 7       | -            |  |
|           | Status messages     | 4 word input  | 8 - 15      | -            |  |
|           | Analogue values I   | 16 word input | 16 - 47     | -            |  |
| From KGM  | Analogue values II  | 16 word input | 48 - 79     | -            |  |
|           | Analogue values III | 4 word input  | 80 - 87     | -            |  |
|           | Counter values      | 8 word input  | 88 - 103    | -            |  |
|           | Status values       | 1 word input  | 104 - 105   | -            |  |
| To KGM    | Transmission data   | 8 word output |             | 0 - 15       |  |

| Direction | Data                | Number | Input bytes | Output bytes |
|-----------|---------------------|--------|-------------|--------------|
| From KGM  | Digitaleingänge KGM | 1 Wort | 106 107     | -            |
| To KGM    | Relaisausgänge KGM  | 1 Wort | -           | 16 17        |

Notation of individual bits within a data word: Bit 15 = MSB ("left" in the data word), Bit 00 = LSB

|         | H-Byte |    |    |    |    |    |   |   | L-Byte |   |   |   |   |   |   |   |
|---------|--------|----|----|----|----|----|---|---|--------|---|---|---|---|---|---|---|
| Bit no. | 15     | 14 | 13 | 12 | 11 | 10 | 9 | 8 | 7      | 6 | 5 | 4 | 3 | 2 | 1 | 0 |

Example notation. Siemens:

| <u> </u> | Example netation, element. |     |     |     |     |     |     |        |     |     |     |     |     |     |     |     |
|----------|----------------------------|-----|-----|-----|-----|-----|-----|--------|-----|-----|-----|-----|-----|-----|-----|-----|
|          | H-Byte                     |     |     |     |     |     |     | L-Byte |     |     |     |     |     |     |     |     |
| Bit no.  | 0.7                        | 0.6 | 0.5 | 0.4 | 0.3 | 0.2 | 0.1 | 0.0    | 1.7 | 1.6 | 1.5 | 1.4 | 1.3 | 1.2 | 1.1 | 1.0 |

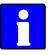

Some analogue values, e.g. network current and network power, are only valid if they are recorded by the automated system. This is dependent on the KEA type and can be looked up in the operating instructions for the KEA.

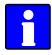

The address of the data is stipulated in bytes (Siemens notation), e.g. Data word DW 02 comprises byte 02 and byte 03.

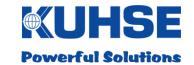

## 8.2.1 Digital signals KEA2xx

## 8.2.1.1 Fault messages

| Bit    | DW 00                                    | DW 02                      |
|--------|------------------------------------------|----------------------------|
| Bit 15 | Fault 8 - e.g. COLLECTIVE FAULT A        | Power controller impeded   |
| Bit 14 | Fault 7 - e.g. COLLECTIVE FAULT W        | Overspeed                  |
| Bit 13 | Fault 6 - e.g. OVERSPEED                 | Failed start               |
| Bit 12 | Fault 5 - e.g. INADEQUATE COOLANT        | Engine does not switch off |
| Bit 11 | Fault 4 - e.g. GEN. OVERTEMP.            | Battery undervoltage       |
| Bit 10 | Fault 3 - e.g. EMERGENCY STOP PRESSED    | Parameterised fault 19     |
| Bit 09 | Fault 2 - e.g. COOLANT TEMP. MAX.        | Parameterised fault 18     |
| Bit 08 | Fault 1 - e.g. INSUFFICIENT OIL PRESSURE | Parameterised fault 17     |
| Bit 07 | Parameterised fault 16                   | Gen. phase sequence        |
| Bit 06 | Fault 15 - e.g. MAINS SWITCH             | Mains phase sequence       |
| Bit 05 | Fault 14 - e.g. LEAKAGE                  | Gen. Switch instance       |
| Bit 04 | Fault 13 - e.g. TANK OVERFILLING         | Mains switching event      |
| Bit 03 | Fault 12 - e.g. SOOT FILTER BYPASS.      | Gen. off impeded           |
| Bit 02 | Fault 11 - e.g. STORAGE TANK MIN.        | Mains off impeded          |
| Bit 01 | Fault 10 - e.g. DAY TANK MIN.            | Synchronisation impeded    |
| Bit 00 | Fault 9 - e.g. OVERVOLTAGE TRIG.         | Reverse power              |

Faults 1-16 are dependent on the parameterisation of the KEA fault inputs!

| Bit    | DW 04                 | DW 06    |  |  |
|--------|-----------------------|----------|--|--|
| Bit 15 | Gen. thermal overload | Fault 56 |  |  |
| Bit 14 | Gen. asymmetric load  | Fault 55 |  |  |
| Bit 13 | Gen. overcurrent II   | Fault 54 |  |  |
| Bit 12 | Gen. overcurrent I    | Fault 53 |  |  |
| Bit 11 | Alarm 36              | Fault 52 |  |  |
| Bit 10 | Alarm 35              | Fault 51 |  |  |
| Bit 09 | Alarm 34              | Fault 50 |  |  |
| Bit 08 | Alarm 33              | Fault 49 |  |  |
| Bit 07 | Gen. overfrequency    | Fault 64 |  |  |
| Bit 06 | Gen. underfrequency   | Fault 63 |  |  |
| Bit 05 | Gen. overvoltage      | Fault 62 |  |  |
| Bit 04 | Gen. undervoltage     | Fault 61 |  |  |
| Bit 03 | Mains overfrequency   | Fault 60 |  |  |
| Bit 02 | Mains underfrequency  | Fault 59 |  |  |
| Bit 01 | Mains overvoltage     | Fault 58 |  |  |
| Bit 00 | Mains undervoltage    | Fault 57 |  |  |

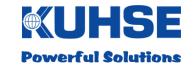

# 8.2.1.2 Status messages

| Bit    | DW 08                        | DW 10                                  |
|--------|------------------------------|----------------------------------------|
| Bit 15 | Collective fault, all alarms | TEST operating mode                    |
| Bit 14 | Collective fault switch-off  | AUTO operating mode                    |
| Bit 13 | Collective fault warning     | MANUAL operating mode                  |
| Bit 12 | Gen. Voltage is good         | OFF operating mode                     |
| Bit 11 | Parameterisation is on       | Generator circuit breaker is on        |
| Bit 10 | Triggering vector shift      | Mains circuit breaker is on            |
| Bit 09 | Triggering df/dt             | Genset is running                      |
| Bit 08 | Triggering du/dt             | Genset available                       |
| Bit 07 | Not assigned                 | Monitoring VDE (only PA, from v07)     |
| Bit 06 | Not assigned                 | Parallel operation (only PA, from v07) |
| Bit 05 | Not assigned                 | Automatic system locked                |
| Bit 04 | Not assigned                 | External quick stop                    |
| Bit 03 | Collective fault, all alarms | Manual quick stop                      |
| Bit 02 | Collective fault switch-off  | Remote start                           |
| Bit 01 | Collective fault warning     | Peak load demand                       |
| Bit 00 | Cos phi controller impeded   | Mains failure                          |

| Bit    | DW 12                 | DW 14                           |
|--------|-----------------------|---------------------------------|
| Bit 15 | Gen. overfrequency    | CanOpen input module 1, input 8 |
| Bit 14 | Gen. underfrequency   | CanOpen input module 1, input 7 |
| Bit 13 | Gen. overvoltage      | CanOpen input module 1, input 6 |
| Bit 12 | Gen. undervoltage     | CanOpen input module 1, input 5 |
| Bit 11 | Mains overfrequency   | CanOpen input module 1, input 4 |
| Bit 10 | Mains underfrequency  | CanOpen input module 1, input 3 |
| Bit 09 | Mains overvoltage     | CanOpen input module 1, input 2 |
| Bit 08 | Mains undervoltage    | CanOpen input module 1, input 1 |
| Bit 07 | Waving flag*          | CanOpen input module 2, input 8 |
| Bit 06 | Gen. asymmetric load  | CanOpen input module 2, input 7 |
| Bit 05 | Gen. overcurrent II   | CanOpen input module 2, input 6 |
| Bit 04 | Gen. overcurrent I    | CanOpen input module 2, input 5 |
| Bit 03 | Horn*                 | CanOpen input module 2, input 4 |
| Bit 02 | Mains asymmetric load | CanOpen input module 2, input 3 |
| Bit 01 | Mains overcurrent II  | CanOpen input module 2, input 2 |
| Bit 00 | Mains overcurrent I   | CanOpen input module 2, input 1 |

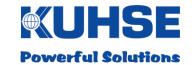

# 8.2.1.3 Analogue values KEA2xx

| DW    | Analogue value            | Dimension    | Value |
|-------|---------------------------|--------------|-------|
| DW 16 | Mains voltage L1          | V            | 1     |
| DW 18 | Mains voltage L2          | V            | 1     |
| DW 20 | Mains voltage L3          | V            | 1     |
| DW 22 | Mains frequency           | Hz           | 0.01  |
| DW 24 | Reserve                   | -            | -     |
| DW 26 | Reserve                   | -            | -     |
| DW 28 | Reserve                   | -            | -     |
| DW 30 | Reserve                   | -            | -     |
| DW 32 | Generator voltage L1      | V            | 1     |
| DW 34 | Generator voltage L2      | V            | 1     |
| DW 36 | Generator voltage L3      | V            | 1     |
| DW 38 | Generator frequency       | Hz           | 0.01  |
| DW 40 | Generator current L1      | Α            | 1     |
| DW 42 | Generator current L2      | Α            | 1     |
| DW 44 | Generator current L3      | Α            | 1     |
| DW 46 | Generator effective power | kW           | 0.1   |
| DW 48 | Battery voltage           | V            | 0.1   |
| DW 50 | Speed                     | rpm          | 1     |
| DW 52 | Analogue value 1          |              |       |
| DW 54 | Analogue value 2          | Temperatui   |       |
| DW 56 | Analogue value 3          | oil pressure |       |
| DW 58 | Analogue value 4          | pla          | ace   |
| DW 60 | Reserve                   | -            | -     |
| DW 62 | Reserve                   | -            | -     |
| DW 64 | Reserve                   | -            | -     |
| DW 66 | Reserve                   | -            | -     |
| DW 68 | Cos phi generator L1      | -            | 0.01  |
| DW 70 | Cos phi generator L2      | -            | 0.01  |
| DW 72 | Cos phi generator L3      | -            | 0.01  |
| DW 74 | Generator apparent power  | kVA          | 0,1   |
| DW 76 | Reserve                   | -            | -     |
| DW 78 | Generator load            | %            | 1     |
| DW 80 | Reserve                   | -            | -     |
| DW 82 | Reserve                   | -            | _     |
| DW 84 | Reserve                   | -            | -     |
| DW 86 | Reserve                   | -            | -     |

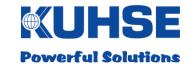

### 8.2.2 Counter values KEA2xx

| DW     | Counter value       | Dimension | Value |
|--------|---------------------|-----------|-------|
| DW 88  | Operating hours MSW | h         | 65536 |
| DW 90  | Operating hours LSW | h         | 1     |
| DW 92  | Start counter MSW   | -         | 65536 |
| DW 94  | Start counter LSW   | -         | 1     |
| DW 96  | Reserve MSW         | -         | -     |
| DW 98  | Reserve LSW         | -         | -     |
| DW 100 | Reserve MSW         | -         | -     |
| DW 102 | Reserve LSW         | -         | -     |

## 8.2.3 Connection status to KEA 2xx

| DW     | Value           |                             |                |
|--------|-----------------|-----------------------------|----------------|
| DW 104 | H-Byte: Reserve | L-Byte: Data traffic (0=OK, | 1 = disrupted) |

### 8.2.4 Commands to KEA 2xx

| DW    | Command and parameter                            | Value                             |
|-------|--------------------------------------------------|-----------------------------------|
| DW 00 | Command #1: Target value from ZLT                | \$243C                            |
| DW 02 | Parameter #1a: Power specification               | 0 - 1100‰                         |
| DW 04 | Parameter #1b: Release target value from ZLT     | \$0100 (\$0000 = no release)      |
| DW 06 | Repeat parameter #1b:                            | \$0100                            |
| 80 WD | Command #2: Command from ZLT                     | \$2850                            |
|       |                                                  | e.g. Central control system (ZLT) |
| DW 10 | Parameter #2: Bit commands (com. 8 - 1 / 16 - 9) | command 1: \$0100                 |
| DW 12 | Reserve                                          |                                   |
| DW 14 | Reserve                                          |                                   |

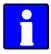

To ensure that the commands will be accepted by the KEA, the value cited in the table for the respective command must be transmitted in the data word. The transmission of command values that are not stipulated (other than zero) can result in undesired reactions by the KEA!

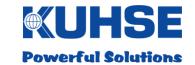

# 8.2.5 KGM inputs and outputs

|        | Input: DW 106   |
|--------|-----------------|
| Bit 15 | Reserve         |
| Bit 14 | Reserve         |
| Bit 13 | Reserve         |
| Bit 12 | Digital input 5 |
| Bit 11 | Digital input 4 |
| Bit 10 | Digital input 3 |
| Bit 09 | Digital input 2 |
| Bit 08 | Digital input 1 |
| Bit 07 |                 |
| Bit 06 |                 |
| Bit 05 |                 |
| Bit 04 |                 |
| Bit 03 |                 |
| Bit 02 |                 |
| Bit 01 |                 |
| Bit 00 |                 |

|        | Output: DW 16  |
|--------|----------------|
| Bit 15 | Reserve        |
| Bit 14 | Reserve        |
| Bit 13 | Reserve        |
| Bit 12 | Reserve        |
| Bit 11 | Relay output 4 |
| Bit 10 | Relay output 3 |
| Bit 09 | Relay output 2 |
| Bit 08 | Relay output 1 |
| Bit 07 | Reserve        |
| Bit 06 | Reserve        |
| Bit 05 | Reserve        |
| Bit 04 | Reserve        |
| Bit 03 | Reserve        |
| Bit 02 | Reserve        |
| Bit 01 | Reserve        |
| Bit 00 | Reserve        |

HB-KGM-KEA\_EN Version 01 Date: 24th November 2017

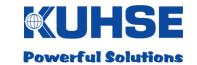

### 8.3 PROFIBUS

PROFIBUS .GSD file: KGM0C17.GSD

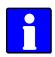

The .GSD file can be found under www.kuhse.de/download/software.html.

| Direction  | Data                | Number        | Input bytes | Output bytes |
|------------|---------------------|---------------|-------------|--------------|
|            | Fault messages      | 4 word input  | 0 - 7       | -            |
|            | Status messages     | 4 word input  | 8 - 15      | -            |
|            | Analogue values I   | 16 word input | 16 - 47     | -            |
| From KGM   | Analogue values II  | 16 word input | 48 - 79     | -            |
|            | Analogue values III | 4 word input  | 80 - 87     | -            |
|            | Counter values      | 8 word input  | 88 - 103    | -            |
|            | Status values       | 1 word input  | 104 - 105   | -            |
| To the KGM | Transmission data   | 8 word output |             | 0 - 15       |

| Direction  | Data                | Number | Input bytes | Output bytes |
|------------|---------------------|--------|-------------|--------------|
| From KGM   | Digital inputs KGM  | 1 word | 106 - 107   | -            |
| To the KGM | Digital outputs KGM | 1 word | -           | 16 - 17      |

Notation of individual bits within a data word: Bit 15 = MSB ("left" in the data word), Bit 00 = LSB

|         | H-Byte |    |    |    |    |    | L-Byte |   |   |   |   |   |   |   |   |   |
|---------|--------|----|----|----|----|----|--------|---|---|---|---|---|---|---|---|---|
| Bit no. | 15     | 14 | 13 | 12 | 11 | 10 | 9      | 8 | 7 | 6 | 5 | 4 | 3 | 2 | 1 | 0 |

Example notation, Siemens:

|         |        | α,  | 0.0 |     |     |     |        |     |     |     |     |     |     |     |     |     |
|---------|--------|-----|-----|-----|-----|-----|--------|-----|-----|-----|-----|-----|-----|-----|-----|-----|
|         | H-Byte |     |     |     |     |     | L-Byte |     |     |     |     |     |     |     |     |     |
| Bit no. | 0.7    | 0.6 | 0.5 | 0.4 | 0.3 | 0.2 | 0.1    | 0.0 | 1.7 | 1.6 | 1.5 | 1.4 | 1.3 | 1.2 | 1.1 | 1.0 |

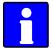

Some analogue values, e.g. network current and network power, are only valid if they are recorded by the automated system. This is dependent on the KEA type and can be looked up in the operating instructions for the KEA.

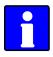

The address of the data is stipulated in bytes (Siemens notation), e.g. Data word DW 02 comprises byte 02 and byte 03.

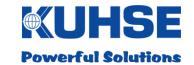

## 8.3.1 Digital signals KEA2xx

## 8.3.1.1 Fault messages

| Bit    | DW 00                                    | DW 02                      |
|--------|------------------------------------------|----------------------------|
| Bit 15 | Fault 8 - e.g. COLLECTIVE FAULT A        | Power controller impeded   |
| Bit 14 | Fault 7 - e.g. COLLECTIVE FAULT W        | Overspeed                  |
| Bit 13 | Fault 6 - e.g. OVERSPEED                 | Failed start               |
| Bit 12 | Fault 5 - e.g. INADEQUATE COOLANT        | Engine does not switch off |
| Bit 11 | Fault 4 - e.g. GEN. OVERTEMP.            | Battery undervoltage       |
| Bit 10 | Fault 3 - e.g. EMERGENCY STOP PRESSED    | Parameterised fault 19     |
| Bit 09 | Fault 2 - e.g. COOLANT TEMP. MAX.        | Parameterised fault 18     |
| Bit 08 | Fault 1 - e.g. INSUFFICIENT OIL PRESSURE | Parameterised fault 17     |
| Bit 07 | Parameterised fault 16                   | Gen. phase sequence        |
| Bit 06 | Fault 15 - e.g. MAINS SWITCH             | Mains phase sequence       |
| Bit 05 | Fault 14 - e.g. LEAKAGE                  | Gen. Switch instance       |
| Bit 04 | Fault 13 - e.g. TANK OVERFILLING         | Mains switching event      |
| Bit 03 | Fault 12 - e.g. SOOT FILTER BYPASS.      | Gen. off impeded           |
| Bit 02 | Fault 11 - e.g. STORAGE TANK MIN.        | Mains off impeded          |
| Bit 01 | Fault 10 - e.g. DAY TANK MIN.            | Synchronisation impeded    |
| Bit 00 | Fault 9 - e.g. OVERVOLTAGE TRIG.         | Reverse power              |

Faults 1-16 are dependent on the parameterisation of the KEA fault inputs!

| Bit    | DW 04                 | DW 06    |
|--------|-----------------------|----------|
| Bit 15 | Gen. thermal overload | Fault 56 |
| Bit 14 | Gen. asymmetric load  | Fault 55 |
| Bit 13 | Gen. overcurrent II   | Fault 54 |
| Bit 12 | Gen. overcurrent I    | Fault 53 |
| Bit 11 | Alarm 36              | Fault 52 |
| Bit 10 | Alarm 35              | Fault 51 |
| Bit 09 | Alarm 34              | Fault 50 |
| Bit 08 | Alarm 33              | Fault 49 |
| Bit 07 | Gen. overfrequency    | Fault 64 |
| Bit 06 | Gen. underfrequency   | Fault 63 |
| Bit 05 | Gen. overvoltage      | Fault 62 |
| Bit 04 | Gen. undervoltage     | Fault 61 |
| Bit 03 | Mains overfrequency   | Fault 60 |
| Bit 02 | Mains underfrequency  | Fault 59 |
| Bit 01 | Mains overvoltage     | Fault 58 |
| Bit 00 | Mains undervoltage    | Fault 57 |

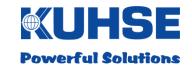

# 8.3.1.2 Status messages

| Bit    | DW 08                        | DW 10                                  |
|--------|------------------------------|----------------------------------------|
| Bit 15 | Collective fault, all alarms | TEST operating mode                    |
| Bit 14 | Collective fault switch-off  | AUTO operating mode                    |
| Bit 13 | Collective fault warning     | MANUAL operating mode                  |
| Bit 12 | Gen. Voltage is good         | OFF operating mode                     |
| Bit 11 | Parameterisation is on       | Generator circuit breaker is on        |
| Bit 10 | Triggering vector shift      | Mains circuit breaker is on            |
| Bit 09 | Triggering df/dt             | Genset is running                      |
| Bit 08 | Triggering du/dt             | Genset available                       |
| Bit 07 | Not assigned                 | Monitoring VDE (only PA, from v07)     |
| Bit 06 | Not assigned                 | Parallel operation (only PA, from v07) |
| Bit 05 | Not assigned                 | Automatic system locked                |
| Bit 04 | Not assigned                 | External quick stop                    |
| Bit 03 | Collective fault, all alarms | Manual quick stop                      |
| Bit 02 | Collective fault switch-off  | Remote start                           |
| Bit 01 | Collective fault warning     | Peak load demand                       |
| Bit 00 | Cos phi controller impeded   | Mains failure                          |

| Bit    | DW 12                 | DW 14                           |
|--------|-----------------------|---------------------------------|
| Bit 15 | Gen. overfrequency    | CanOpen input module 1, input 8 |
| Bit 14 | Gen. underfrequency   | CanOpen input module 1, input 7 |
| Bit 13 | Gen. overvoltage      | CanOpen input module 1, input 6 |
| Bit 12 | Gen. undervoltage     | CanOpen input module 1, input 5 |
| Bit 11 | Mains overfrequency   | CanOpen input module 1, input 4 |
| Bit 10 | Mains underfrequency  | CanOpen input module 1, input 3 |
| Bit 09 | Mains overvoltage     | CanOpen input module 1, input 2 |
| Bit 08 | Mains undervoltage    | CanOpen input module 1, input 1 |
| Bit 07 | Waving flag*          | CanOpen input module 2, input 8 |
| Bit 06 | Gen. asymmetric load  | CanOpen input module 2, input 7 |
| Bit 05 | Gen. overcurrent II   | CanOpen input module 2, input 6 |
| Bit 04 | Gen. overcurrent I    | CanOpen input module 2, input 5 |
| Bit 03 | Horn*                 | CanOpen input module 2, input 4 |
| Bit 02 | Mains asymmetric load | CanOpen input module 2, input 3 |
| Bit 01 | Mains overcurrent II  | CanOpen input module 2, input 2 |
| Bit 00 | Mains overcurrent I   | CanOpen input module 2, input 1 |

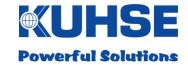

# 8.3.1.3 Analogue values KEA2xx

| DW    | Analogue value            | Dimension    | Value |
|-------|---------------------------|--------------|-------|
| DW 16 | Mains voltage L1          | V            | 1     |
| DW 18 | Mains voltage L2          | V            | 1     |
| DW 20 | Mains voltage L3          | V            | 1     |
| DW 22 | Mains frequency           | Hz           | 0.01  |
| DW 24 | Reserve                   | -            | -     |
| DW 26 | Reserve                   | -            | -     |
| DW 28 | Reserve                   | -            | -     |
| DW 30 | Reserve                   | -            | -     |
| DW 32 | Generator voltage L1      | V            | 1     |
| DW 34 | Generator voltage L2      | V            | 1     |
| DW 36 | Generator voltage L3      | V            | 1     |
| DW 38 | Generator frequency       | Hz           | 0.01  |
| DW 40 | Generator current L1      | Α            | 1     |
| DW 42 | Generator current L2      | Α            | 1     |
| DW 44 | Generator current L3      | Α            | 1     |
| DW 46 | Generator effective power | kW           | 0.1   |
| DW 48 | Battery voltage           | V            | 0.1   |
| DW 50 | Speed                     | rpm          | 1     |
| DW 52 | Analogue value 1          |              |       |
| DW 54 | Analogue value 2          | Temperatui   |       |
| DW 56 | Analogue value 3          | oil pressure |       |
| DW 58 | Analogue value 4          | pla          | ace   |
| DW 60 | Reserve                   | -            | -     |
| DW 62 | Reserve                   | -            | -     |
| DW 64 | Reserve                   | -            | -     |
| DW 66 | Reserve                   | -            | -     |
| DW 68 | Cos phi generator L1      | -            | 0.01  |
| DW 70 | Cos phi generator L2      | -            | 0.01  |
| DW 72 | Cos phi generator L3      | -            | 0.01  |
| DW 74 | Generator apparent power  | kVA          | 0,1   |
| DW 76 | Reserve                   | -            | -     |
| DW 78 | Generator load            | %            | 1     |
| DW 80 | Reserve                   | -            | -     |
| DW 82 | Reserve                   | -            | _     |
| DW 84 | Reserve                   | -            | -     |
| DW 86 | Reserve                   | -            | -     |

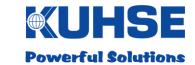

### 8.3.2 Counter values KEA2xx

| DW     | Counter value       | Dimension | Value |
|--------|---------------------|-----------|-------|
| DW 88  | Operating hours MSW | h         | 65536 |
| DW 90  | Operating hours LSW | h         | 1     |
| DW 92  | Start counter MSW   | -         | 65536 |
| DW 94  | Start counter LSW   | -         | 1     |
| DW 96  | Reserve MSW         | -         | -     |
| DW 98  | Reserve LSW         | -         | -     |
| DW 100 | Reserve MSW         | -         | -     |
| DW 102 | Reserve LSW         | -         | -     |

### 8.3.3 Connection status to KEA 2xx

| DW     | Value           |                             |                |
|--------|-----------------|-----------------------------|----------------|
| DW 104 | H-Byte: Reserve | L-Byte: Data traffic (0=OK, | 1 = disrupted) |

### 8.3.4 Commands to KEA 2xx

| DW    | Command and parameter                            | Value                             |
|-------|--------------------------------------------------|-----------------------------------|
| DW 00 | Command #1: Target value from ZLT                | \$243C                            |
| DW 02 | Parameter #1a: Power specification               | 0 - 1100‰                         |
| DW 04 | Parameter #1b: Release target value from ZLT     | \$0100 (\$0000 = no release)      |
| DW 06 | Repeat parameter #1b:                            | \$0100                            |
| DW 08 | Command #2: Command from ZLT                     | \$2850                            |
|       |                                                  | e.g. Central control system (ZLT) |
| DW 10 | Parameter #2: Bit commands (com. 8 - 1 / 16 - 9) | command 1: \$0100                 |
| DW 12 | Reserve                                          |                                   |
| DW 14 | Reserve                                          |                                   |

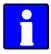

To ensure that the commands will be accepted by the KEA, the value cited in the table for the respective command must be transmitted in the data word. The transmission of command values that are not stipulated (other than zero) can result in undesired reactions by the KEA!

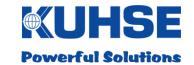

Page 67 of 77

# 8.3.5 KGM inputs and outputs

|        | Input: DW 106   |
|--------|-----------------|
| Bit 15 | Reserve         |
| Bit 14 | Reserve         |
| Bit 13 | Reserve         |
| Bit 12 | Digital input 5 |
| Bit 11 | Digital input 4 |
| Bit 10 | Digital input 3 |
| Bit 09 | Digital input 2 |
| Bit 08 | Digital input 1 |
| Bit 07 |                 |
| Bit 06 |                 |
| Bit 05 |                 |
| Bit 04 |                 |
| Bit 03 |                 |
| Bit 02 |                 |
| Bit 01 |                 |
| Bit 00 |                 |

|        | Output: DW 16  |
|--------|----------------|
| Bit 15 | Reserve        |
| Bit 14 | Reserve        |
| Bit 13 | Reserve        |
| Bit 12 | Reserve        |
| Bit 11 | Relay output 4 |
| Bit 10 | Relay output 3 |
| Bit 09 | Relay output 2 |
| Bit 08 | Relay output 1 |
| Bit 07 | Reserve        |
| Bit 06 | Reserve        |
| Bit 05 | Reserve        |
| Bit 04 | Reserve        |
| Bit 03 | Reserve        |
| Bit 02 | Reserve        |
| Bit 01 | Reserve        |
| Bit 00 | Reserve        |

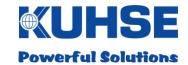

### 9 Firmware update

The device can be updated with new firmware locally via a web browser. A dedicated software program runs in the background in the device in order to carry out firmware updates.

For safety reasons an update can only be carried out locally. The following prerequisites are required for this:

- Device must be switched on
- Device must have completed the boot process
- Connection of a laptop/PC with a network cable (CAT 5) to the Ethernet port ETH A;
   the green "Link" LED on port ETH A must be steadily illuminated
- Start the web browser on the laptop/PC
- Enter the current IP address of the device in the web browser, e.g. "https://192.168.1.1:8449"

#### Standard parameters in delivery condition:

Standard address: 192.168.1.1

SubNet: 255.255.0.0

Standard port for firmware updates: 8449

Standard protocol: https

Please note that the network settings on the laptop/PC must be in the same address range and SubNet range as the currently configured IP address of the device. If this is not the case, no communication can take place.

Please also note that the https port for an update differs from the https port for configuration.

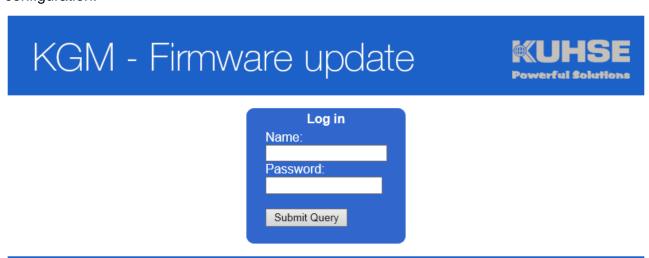

(C) 2015 ALFRED KUHSE GMBH

### Manual Kuhse Gateway Module KGM - KEA

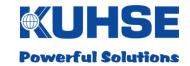

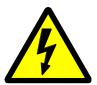

Attention! There is a dedicated user as well as the associated password with update authorisation. The user data and passwords from the "Configuration" area are not valid here. In addition, the person with update authorisation also requires an SD card with a special key file. It is not possible to carry out firmware updates without this file!

# KGM - Firmware update

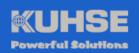

Software Update
A Key-file needs to be loaded from the SD-card
Load Key-file

(C) 2015 ALFRED KUHSE GMBH

After the user has entered the username and the password, the following message appears: The user is now requested to insert the SD card and to load the key file by clicking on the "Load key file" button.

If the SD card is not detected, if no key file can be found or if the key file is defective, the following message appears:

# KGM - Firmware update

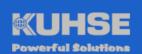

#### Software Update

A Key-file needs to be loaded from the SD-card

Load Key-file

Keyfile not found or was not valid!

(C) 2015 ALFRED KUHSE GMBH

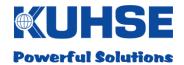

If a valid key file is detected and loaded, the user will be requested to select the new firmware bundle:

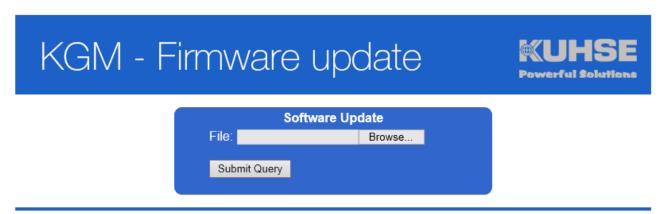

(C) 2015 ALFRED KUHSE GMBH

By clicking the "Select file" button, a file dialogue opens for selecting the new firmware bundle. The file has the file extension ".kgm".

If an incorrect file is selected for upload, the following message appears:

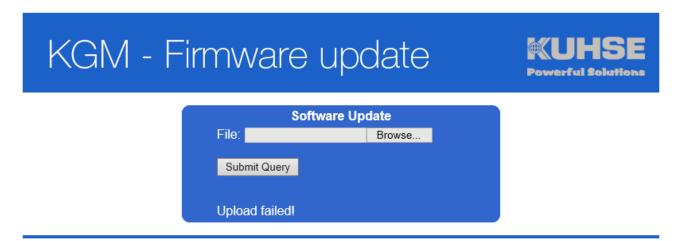

(C) 2015 ALFRED KUHSE GMBH

In this case, select the correct file or use a back-up of the new firmware file.

After uploading the correct firmware file, the checksum is determined in order to prevent a corrupt file being erroneously loaded as an update.

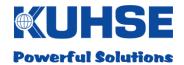

If the checksum fails, the following message appears:

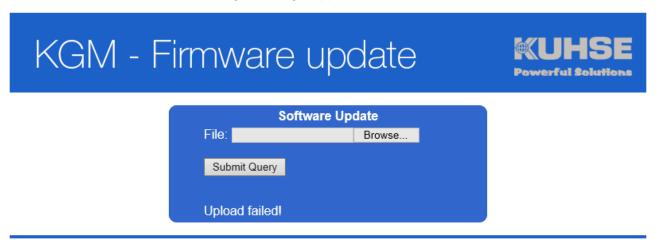

(C) 2015 ALFRED KUHSE GMBH

In this case, repeat the uploading or use a back-up of the new firmware file.

If the firmware file is correctly loaded and installed, the following message appears:

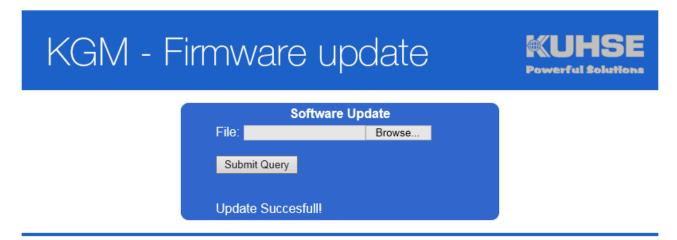

(C) 2015 ALFRED KUHSE GMBH

After the successful update, the user should log in to the configuration area and check the software version in the "KGN" window once again!

If there are still unexpected problems with the functionality of the new update, the old (previous) software version can be transferred again and started with this tool. So, downgrades are also possible.

Because there are two separate software programs on the device, which operate independently of one another, a firmware update is possible at any time. For example, if the main software is not working correctly or if it has crashed.

The internal update tool has multiple safety mechanisms in order to guarantee a correct firmware update at any time:

1. First the checksum of the newly uploaded firmware bundle is checked.

### Manual Kuhse Gateway Module KGM - KEA

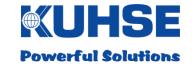

- 2. If this is correct, a back-up of the currently installed firmware (main software) is created.
- 3. Then the main software is stopped and deleted from the working directory.
- 4. Now the new firmware is unpacked, installed in the working directory and then started as the main software.
- 5. The update tool now monitors the functional capability of the new software.
- If there are problems with the software start of if the main software crashes within a stipulated period of time, the software is automatically de-installed and the old back-up is re-installed and started.

These mechanisms ensure a high degree of safety during the update process.

HB-KGM-KEA\_EN Version 01 Date: 24th November 2017

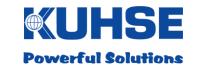

# 10 Technical data

# 10.1 Kuhse Gateway Module (KGM - KEA)

| Feature                   | Functional specification                                                                                                    |
|---------------------------|----------------------------------------------------------------------------------------------------|
| Designation               | Kuhse Gateway Module (KGM - KEA)                                                                                                    |
| Article number            | 2KGMKG0000                                                                                                    |
| Туре                      | DIN rail module in metal housing                                                                                                    |
| Dimensions                | 170 x 100 x 52,5 mm (W x H x D)                                                                                                    |
| Weight                    | 1.1 Kg                                                                                                    |
| Colouring                 | Housing: powder-coated blue/white Front label: blue DIN rail adapter, rear: anodised aluminium                                                                                                    |
| Control/reporting outputs | 4 x relay outputs (changeover contacts; isolated; contact load 30V/1A max.)                                                                                                    |
| Signal inputs             | 5 x digital inputs (loop 5V/10mA; isolated)                                                                                                    |
| Communication interfaces  | 2 x RS232 (transmission parameters can be configured) 2 x RS485 (transmission parameters can be configured) 2 x CAN bus (transmission parameters can be configured) 2 x Ethernet (10/100/1000 Mbit; IP address can be configured; 2 x separate MAC addresses)                                        |
| Connections               | 2 x RJ12 (CAN bus) 2 x RJ45 (Ethernet) 1 x SD slot 1 x Sub-D 9-pole (COM A) 1 x MC plug-in connector 9-pole (COM B) 1 x MC plug-in connector 6-pole (5 x digital inputs, 1 x 5V) 1 x MC plug-in connector 12-pole (relay outputs) 1 x MC plug-in connector 2-pole (supply) 1 x Modem slot (internal) |
| Protocols                 | Modbus RTU (Master/Slave) Modbus TCP (Master/Slave) CAN bus, proprietary TCP/IP UDP Profibus DP ProfiNET Kuhse protocol                                                                                                    |
| Indications               | 16 x LED front-side (green) 2 x LED for each Ethernet port (yellow/green)                                                                                                    |
| Operating voltage         | 9 – 36V DC / 1A, isolated                                                                                                    |
| Ambient temperature       | Operation: -10 to +50°C, non-condensing<br>Storage: -25 to +75°C                                                                                                    |
| Climatic conditions       | IEC 721-3-3 Class 3K3/3Z1/3B1/3C2/3S2/3M2                                                                                                    |
| Protection type/class     | IP20, protection class II                                                                                                    |
| Safety                    | Per EN60950, VDE0100-T410                                                                                                    |
| EMC                       | Per EN55011/22 class B                                                                                                    |
| CE conformity             | Yes                                                                                                    |

HB-KGM-KEA\_EN Version 01 Date: 24th November 2017

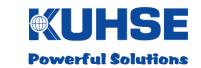

# 10.2 Kuhse Gateway Module - Modem

| Feature                                                | Functional specification                                                                                                    |
|--------------------------------------------------------|----------------------------------------------------------------------------------------------------|
| Designation                                            | Kuhse Gateway Module - Modem                                                                                                    |
| Article number                                         | Modem type 1: 2KGMGSM000 (GSM/HSPA/UMTS) Modem type 2: 2KGMLTE000 (LTE)                                                                                                    |
| Туре                                                   | Open-frame plug-in card with external antenna connection, type SMA                                                                                                    |
| Dimensions                                             | 50 x 71 x 22mm (W x H x D)                                                                                                    |
| Weight                                                 | 0.1 Kg                                                                                                    |
| Colouring                                              | Finishing: powder-coated white                                                                                                    |
| Communication interface                                | USB (internal)                                                                                                    |
| Modem type 1:<br>Transmitting/receiving<br>frequencies | WCDMA/HSDPA/HSUPA/HSPA: UMTS band 1 (S1920MHz- 1980MHz/E2110MHz-2170MHz) UMTS band 2 (S1850MHz-1910MHz/E1930MHz-1990MHz) UMTS band 5 (S824MHz-849MHz/E869MHz-894MHz) UMTS band 8 (S880MHz-915MHz/E925MHz-960MHz) GSM/GPRS/EDGE: 850 MHz/900 MHz/1800 MHz/1900 MHz                                      |
| Modem type 2:<br>Transmitting/receiving<br>frequencies | LTE: Band 1 (S1920MHz-1980MHz/E2110MHz-2170MHz) Band 2 (S1850MHz-1910MHz/E1930MHz-1990MHz) Band 3 (S1710MHz- 1785MHz/E1805MHz-1880MHz) Band 5 (S824MHz-849MHz/E869MHz-894MHz) Band 7 (S2500MHz-2570MHz/E2620MHz-2690MHz) Band 8 (S880MHz-915MHz/E925MHz-960MHz) Band 20 (832MHz-862MHz/E791MHz-821MHz) |
| Connections                                            | 1 x Antenna connection SMA socket, gold-plated 1 x USB (internal)                                                                                                    |
| Indications                                            | 1 x LED front-side (green)                                                                                                    |
| Operating voltage                                      | 5V DC / 0.5A internal                                                                                                    |
| Ambient temperature                                    | Operation: -10 to +50°C, non-condensing<br>Storage: -25 to +75°C                                                                                                    |
| Climatic conditions                                    | Per IEC 721-3-3 class 3K3/3Z1/3B1/3C2/3S2/3M2                                                                                                    |
| Protection type                                        | IP00, IP20 when inserted                                                                                                    |
| CE conformity                                          | Yes                                                                                                    |

HB-KGM-KEA\_EN Version 01
Date: 24th November 2017
Page 74 of 77

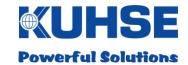

### 10.3 Dimensions

# 10.3.1 Kuhse Gateway Module (KGM - KEA)

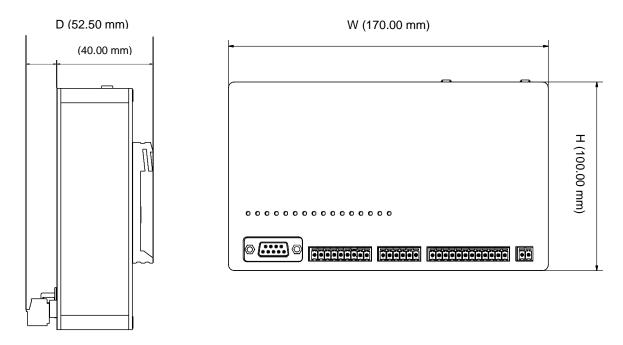

# 10.3.2 Kuhse Gateway Module - Modem

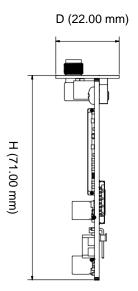

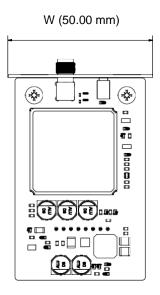

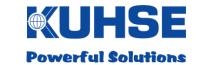

#### 11 RJ12 - CAN bus connection cable

A 2.5 metre long connection cable is provided for the connection between KEA and KGM. This is equipped with an RJ12 plug on the KGM end and 4 flying leads on the KEA end.

### 11.1 RJ12 pin allocation on the KGM

| Connector "CAN A/B" – KGM        |              |  |
|----------------------------------|--------------|--|
| Pin                              | Function     |  |
| 1,6                              | Not relevant |  |
| 3                                | CAN - high   |  |
| 4                                | CAN - low    |  |
| 2,5                              | GND          |  |
| Connector RJ12 6p/6c, 6 x 0.5mm2 |              |  |

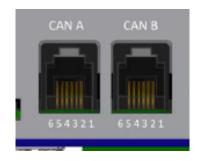

### 11.2 CAN bus pin allocation on the KEA

| Connector "CAN 0" – KEA               |            |  |
|---------------------------------------|------------|--|
| Pin                                   | Function   |  |
| 1                                     | GND        |  |
| 2                                     | CAN – low  |  |
| 3                                     | GND        |  |
| 4                                     | CAN – high |  |
| Connector Phoenix Contact; 4 x 0.5mm2 |            |  |

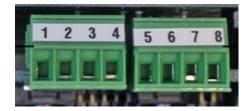

### 11.3 Connecting KGM - KEA

From the pin allocation for the KGM and the KEA above, we have:

→ KGM Pin 3 to KEA Pin 4 (colour: green)

→ KGM Pin 4 to KEA Pin 2 (colour: yellow)

→ KGM Pin 2 to KEA Pin 1 (colour: pink)

→ KGM Pin 5 to KEA Pin 3 (colour: grey)

An der Kleinbahn 39 D-21423 Winsen | Germany Tel: +49 (0) 4171 798 0 Fax: +49 (0) 4171 798 117 www.kuhse.de